ОКПД2 26.51.43.115

Утвержден РУГА.411146.003 РЭ-ЛУ

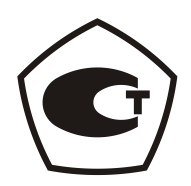

# **Компаратор частотный ЧК7-1012**

Руководство по эксплуатации

РУГА.411146.003 РЭ

Закрытое акционерное общество «РУКНАР» Россия, 603107, г. Нижний Новгород, пр. Гагарина, 178 Телефон: (831) 278-49-10 Тел. / Факс: (831) 469-30-41

## СОДЕРЖАНИЕ

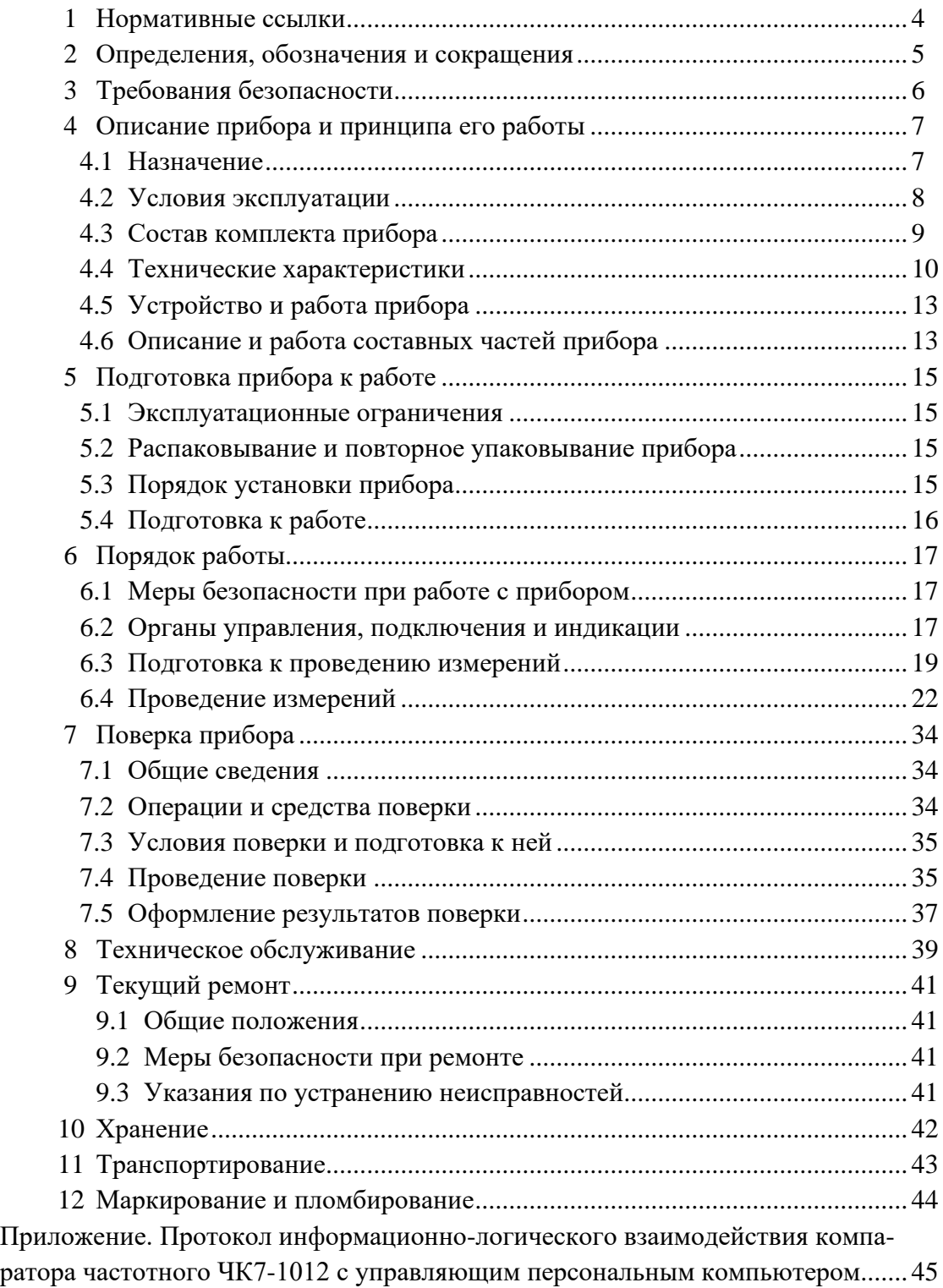

Настоящее руководство по эксплуатации (РЭ) предназначено для ознакомления с устройством и принципом работы компаратора частотного ЧК7-1012 (далее – прибор) и содержит описание порядка подготовки прибора к работе, работы с ним, его поверки, технического обслуживания, упаковки, хранения, транспортирования и текущего ремонта.

Руководство по эксплуатации РУГА.411146.003 РЭ поставляется на электронном носителе и включает в себя технические характеристики, описание принципа действия и конструкции прибора, указания по эксплуатации и техническому обслуживанию, методику поверки, порядок устранения неисправностей.

Изготовитель ведёт постоянную работу по совершенствованию изделия, поэтому в его конструкции возможны незначительные отклонения от документации, не ухудшающие его технических характеристик.

#### ВНИМАНИЕ!

Сохраняйте упаковку прибора до конца его гарантийного срока!

Отсылать прибор изготовителю для гарантийного ремонта при выходе его из строя в период гарантийного срока следует в упаковке изготовителя.

## 1 Нормативные ссылки

В настоящем руководстве по эксплуатации использованы ссылки на следующие документы:

ГОСТ 22261-94 Средства измерений электрических и магнитных величин. Общие технические условия;

ГОСТ 23512-98 Стандарты частоты и времени. Общие технические требования и методы испытаний;

ГОСТ 12.2.091-2012 Безопасность электрического оборудования для измерения, управления и лабораторного применения. Часть 1. Общие требования;

ГОСТ 17299-78 Спирт этиловый. Технические условия.

## 2 Определения, обозначения и сокращения

- ВЧ высокочастотный;
- ЕТО ежедневное техническое обслуживание;
- ОЗУ оперативное запоминающее устройство;
- ОТК отдел технического контроля;
- ПК персональный компьютер;
- ПО программное обеспечение;
- РЭ руководство по эксплуатации;
- СИ средства измерений;
- СКДО среднеквадратическое двухвыборочное отклонение;
- СКО среднеквадратическое отклонение;
- ТО техническое обслуживание;
- ТУ технические условия;
- RS-232 последовательный коммуникационный порт;
- USB универсальный последовательный порт.

## 3. Требования безопасности

3.1 По требованиям безопасности прибор соответствует ГОСТ 12.2.091 категория измерения I, степень загрязнения 2.

3.2 При эксплуатации прибора от сети переменного тока напряжением 220 В и частотой 50 Гц прибор должен быть заземлен через кабель сетевой с трехполюсной вилкой.

Следует всегда проверять надежность заземления при подключении прибора к сети переменного тока. **Включение и эксплуатация прибора без защитного заземления запрещается!**

3.3 Вскрытие прибора с целью ремонта и замена элементов должны производиться только в условиях специализированной лаборатории при отключенном питании прибора.

#### 4 Описание прибора и принципа его работы

#### 4.1 Назначение

4.1.1 Компаратор частотный ЧК7-1012 предназначен для измерения относительной разности частот прецизионных кварцевых генераторов и рубидиевых стандартов частоты, вычисления их основных метрологических характеристик – нестабильности частоты (среднеквадратического относительного отклонения частоты, среднеквадратического относительного двухвыборочного отклонения частоты), систематического относительного изменения частоты по ГОСТ 23512 с отображением процесса и результатов измерений на экране внешнего персонального компьютера (ПК).

Внешний вид прибора приведен на рисунке 4.1.

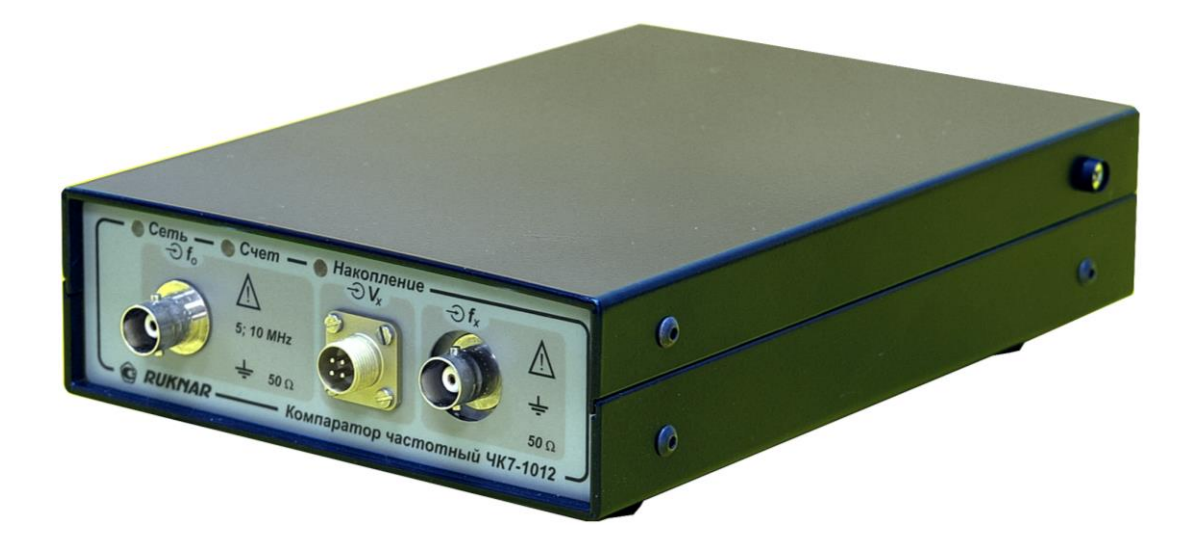

Рисунок 4.1 – Внешний вид компаратора частотного ЧК7-1012.

#### 4.2 Условия эксплуатации

4.2.1 По условиям эксплуатации прибор относится к группе 3 ГОСТ 22261 с диапазоном рабочих температур окружающей среды от плюс 5 до плюс 40 °С.

Нормальные и рабочие условия применения прибора приведены в таблице 4.1. Таблица 4.1

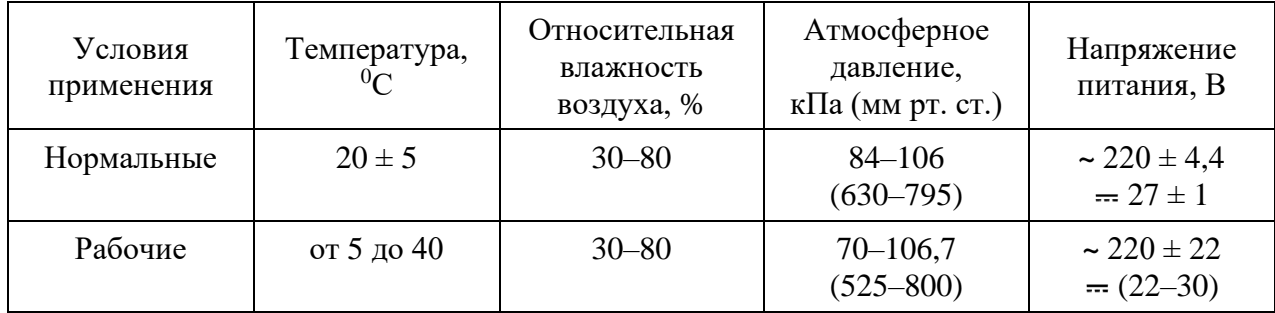

Предельные условия транспортирования прибора:

− температура окружающей среды от минус 25 до плюс 55 °C;

– относительная влажность воздуха до 95 % при 25 °С.

4.2.2 Прибор сохраняет свои технические характеристики в пределах норм, указанных в п.п. 4.4.1–4.4.3, в рабочих условиях эксплуатации, а также после пребывания в предельных условиях с последующей выдержкой в нормальных или рабочих условиях в течение 1 ч.

## 4.3 Состав комплекта прибора

## Состав комплекта поставки прибора приведен в таблице 4.2.

Таблица 4.2

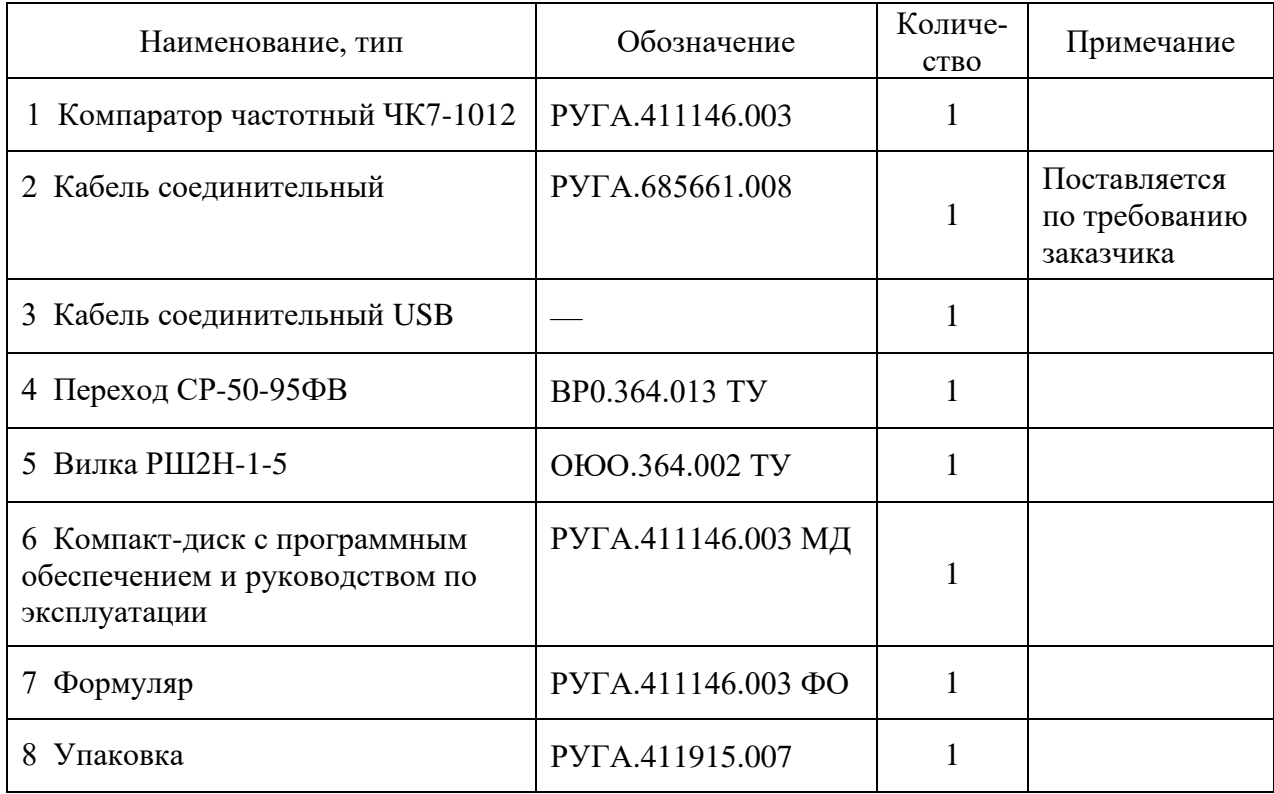

4.4 Технические характеристики

Гарантированными считают технические характеристики, приводимые с допусками или предельными значениями. Значения величин без допусков являются справочными.

4.4.1 Прибор обеспечивает измерение и отображение на экране внешнего персонального компьютера (не входит в состав комплекта поставки) за интервалы времени измерения 1 с, 10 с, 100 с, 1000 с и в режиме накопления за 3600 с (1 ч) следующих характеристик входных сигналов:

− относительной разности частот;

− среднеквадратического относительного отклонения частоты;

− среднеквадратического относительного двухвыборочного отклонения частоты;

− систематического относительного изменения частоты.

При этом параметры входных сигналов должны быть следующими:

− форма сигналов – синусоидальная;

− номинальное значение частоты опорного сигнала 5 или 10 МГц;

− номинальное значение частоты измеряемого сигнала 1; 2,048; 5; 10; 10,24 МГц;

− максимальное отклонение частоты входных сигналов от номинального значения  $\pm$  1 Гц;

− среднеквадратическое значение напряжения входных сигналов на нагрузке 50 Ом в пределах (0,4−1,2) В.

4.4.2 Среднеквадратическое относительное отклонение результата измерений частоты не более:

− для измеряемого сигнала с частотой 10 МГц

 $1.10^{-12}$  при интервале времени измерения 1 с,

5⋅10<sup>-13</sup> при интервале времени измерения 10 с,

 $1.10^{-13}$  при интервале времени измерения 100 с,

 $7.10^{-14}$  при интервале времени измерения 1000 с,

5 $\cdot 10^{-14}$  при интервале времени измерения 3600 с (1 ч);

− для измеряемого сигнала с частотой 5 МГц

2.10<sup>-12</sup> при интервале времени измерения 1 с,

 $5.10^{-13}$  при интервале времени измерения 10 с,

 $1.10^{-13}$  при интервале времени измерения 100 с,

 $7.10^{-14}$  при интервале времени измерения 1000 с,

5⋅10<sup>-14</sup> при интервале времени измерения 3600 с (1 ч);

− для измеряемого сигнала с частотами 1 МГц, 2,048 МГц и 10,24 МГц

 $8.10^{-12}$  при интервале времени измерения 1 с,

 $2.10^{-12}$  при интервале времени измерения 10 с,

5⋅10<sup>-13</sup> при интервале времени измерения 100 с.

4.4.3 Прибор обеспечивает информационно-логический обмен с внешним управляющим устройством (персональным компьютером) по интерфейсу USB 2.0 в соответствии с протоколом, приведенным в Приложении Д, и с помощью программного обеспечения, расположенного на компакт-диске РУГА.411146.003 МД, входящем в состав прибора.

4.4.4 Прибор обеспечивает свои технические характеристики в пределах норм, установленных в ТУ, по истечении времени установления рабочего режима, равного 15 мин с момента включения.

Примечание. Установление рабочего режима производится при поданных входных сигналах.

4.4.5 Прибор допускает непрерывную круглосуточную работу в рабочих условиях применения при сохранении своих технических характеристик.

Примечание. Время непрерывной работы не включает в себя время установления рабочего режима.

4.4.6 Прибор сохраняет свои технические характеристики в пределах норм, установленных в ТУ, при питании его от сети переменного тока напряжением (220 $\pm$ 22) В и частотой (50±0,5) Гц или от источника постоянного тока напряжением от плюс 22 до плюс 30 В и амплитудой пульсаций не более 100 мВ.

4.4.7 Мощность, потребляемая прибором от сети электропитания в нормальных условиях применения при номинальном напряжении сети, не более 20 В·А. При питании от источника постоянного тока – не более 20 Вт.

4.4.8 Средняя наработка на отказ Т<sub>0</sub> не менее 40 000 ч.

4.4.9 Гамма-процентный ресурс не менее 10 000 ч при доверительной вероятности равной 95 %.

4.4.10 Гамма-процентный срок службы не менее 15 лет при доверительной вероятности равной 95 %.

4.4.11 Гамма-процентный срок сохраняемости не менее 10 лет для отапливаемых хранилищ и 6 лет для неотапливаемых хранилищ при доверительной вероятности равной 95 %.

4.4.12 Среднее время восстановления работоспособного состояния не более 8 ч.

4.4.13 Вероятность отсутствия скрытых отказов за интервал между поверками 12 мес. при среднем коэффициенте использования 0,1 не менее 0,95.

11

4.4.14 Габаритные размеры прибора в миллиметрах и масса прибора в килограммах приведены в таблице 4.3.

Таблица 4.3

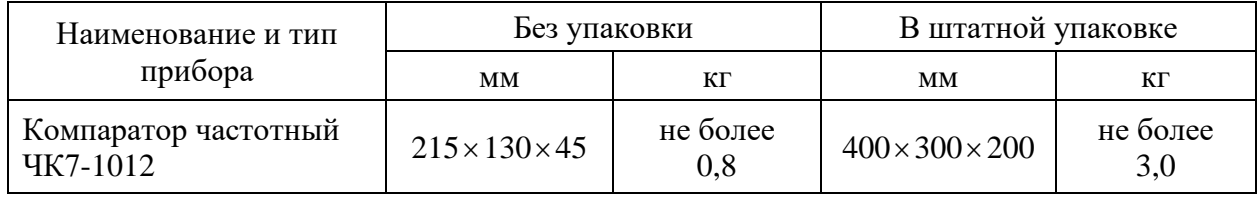

4.4.15 Системные требования к персональному компьютеру:

− процессор с частотой не ниже 1 GHz;

− объем ОЗУ не менее 512 Мб;

− объем свободного дискового пространства не менее 10 Мб;

− монитор с разрешением экрана не менее 1024х768;

− операционная система Windows XP, 7, 8, 10.

4.5 Устройство и работа прибора

4.5.1 Компаратор частотный ЧК7-1012 является прибором для измерения относительных частотных характеристик двух высокостабильных сигналов, один из которых является исследуемым, а другой – опорным (эталонным).

Прибор измеряет относительное отклонение и нестабильность частоты выходных сигналов прецизионных кварцевых и рубидиевых опорных генераторов и стандартов частоты с частотами 1; 2,048; 5; 10; 10,24 МГц.

Прибор выполнен в металлическом корпусе в настольном варианте исполнения.

4.6 Описание и работа составных частей прибора

4.6.1 Структурная схема аппаратной части компаратора частотного приведена на рисунке 4.2. Входные сигналы с частотами *f<sup>0</sup>* и *f<sup>x</sup>* поступают на входные формирователи, где осуществляется их ограничение и приведение к виду, пригодному для дальнейшей обработки. Сигнал *f<sup>0</sup>* с выходного формирователя поступает на цифровой преобразователь частоты и на счетчик вычитающий, в который в начале измерения заносится число, равное количеству импульсов частоты заполнения в периоде сигнала промежуточной частоты.

Цифровой преобразователь частоты по командам микроконтроллера устанавливает значение частоты выходного сигнала равное номинальному значению частоты исследуемого сигнала минус величина *fпч*. В свою очередь, значение частоты исследуемого сигнала задается пользователем. Выходной сигнал цифрового преобразователя частоты подается на вход балансного смесителя с фильтром низкой частоты на выходе, на другой вход которого поступает исследуемый сигнал *fx*.

С выхода смесителя сигнал разностной частоты через усилитель промежуточной частоты поступает на формирователь строб-импульса, на выходе которого формируется импульс с длительностью, равной установленному числу периодов промежуточной частоты. Счетчик вычитающий вычитает из предустановленного числа количество импульсов частоты заполнения, прошедшее за время действия строб-импульса, и в случае переполнения устанавливает в состояние логической «1» знаковый триггер, сигнализирующий о знаке отклонения частоты от номинального значения. Полученное счетчиком значение записывается в регистр результата и передается микроконтроллеру вместе с информацией о состоянии знакового триггера. На время передачи информации измерения не прерываются, чем достигается стопроцентная достоверность результата измерения.

Микроконтроллер принимает данные, обрабатывает их и передает результат измерения в персональный компьютер по окончании цикла. Переданные в ПК результаты измерений обрабатываются программным обеспечением, вычисляются статистические характеристики исследуемого сигнала и отображаются в графическом виде на экране компьютера.

13

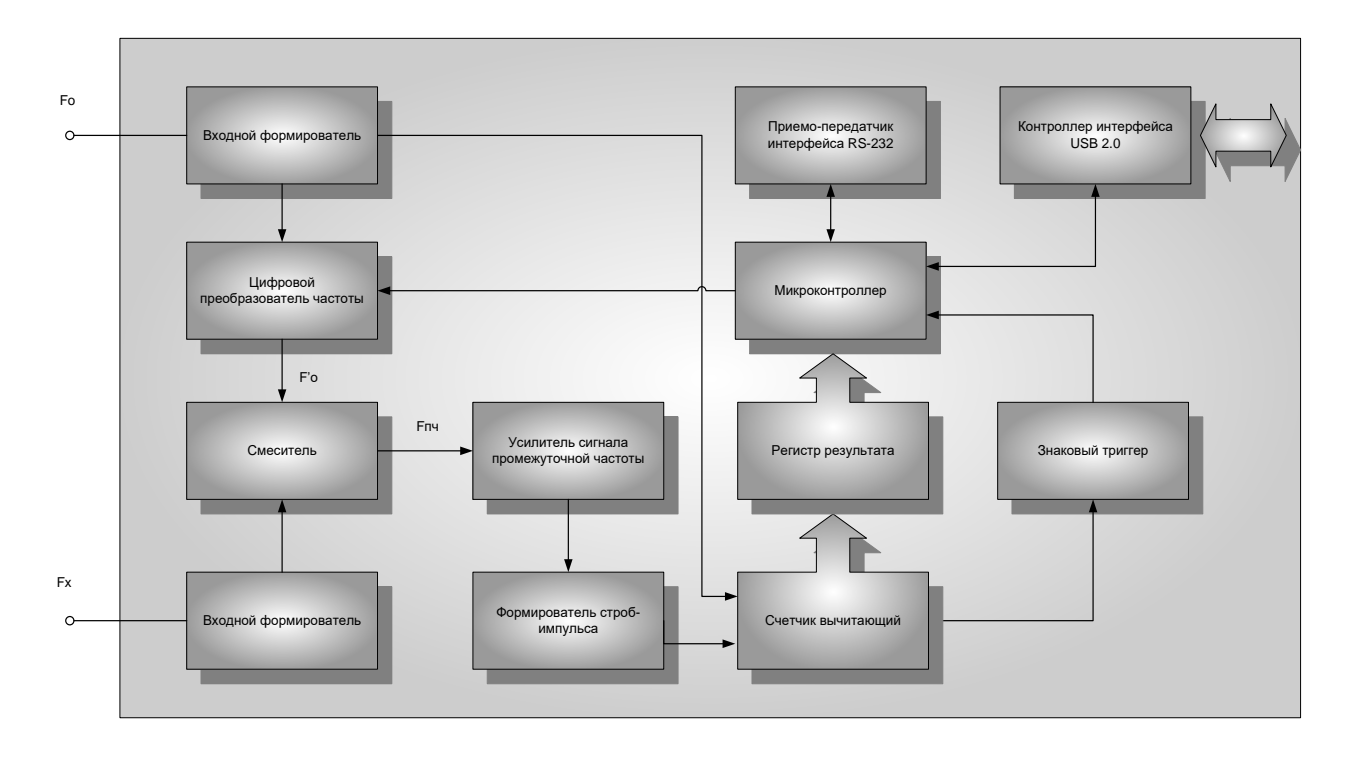

Рисунок 4.2 − Структурная схема компаратора частотного.

4.6.2 Система электропитания прибора предусматривает возможность использования двух источников питания: от сети переменного тока напряжением 220 В и частотой 50 Гц и от источника постоянного тока напряжением от плюс 22 до плюс 30 В. В условиях метрологического центра или лаборатории питание прибора осуществляется в большинстве случаев от сети переменного тока.

При эксплуатации прибора в полевых условиях или для обеспечения резервного питания потребитель может использовать источник питания постоянного тока. В этом случае он должен самостоятельно обеспечить монтаж кабеля питания, используя разъем типа РШ2Н, входящий в состав комплекта поставки прибора. Назначение контактов разъема «=27V», находящегося на задней панели прибора, приведено в таблице 4.4.

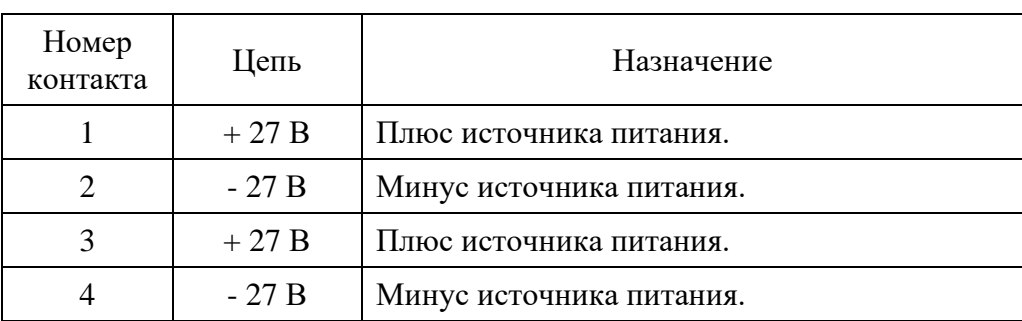

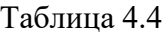

Система электропитания прибора позволяет осуществлять автоматический переход на питание от источника постоянного тока при отключении сети переменного тока и обратно без сбоев в работе прибора.

### 5 Подготовка прибора к работе

#### 5.1 Эксплуатационные ограничения

5.1.1 Недопустимо расположение прибора в непосредственной близости от источников сильных электрических и магнитных полей, таких как постоянные и электромагниты, трансформаторы, сильноточные коммутационные устройства.

5.2 Распаковывание и повторное упаковывание прибора

5.2.1 Распаковывание прибора производится следующим образом:

− снимите пломбу с упаковки прибора;

− вскройте упаковку и извлеките прибор;

− извлеките пакет с принадлежностями и компакт-диск с программным обеспечением и эксплуатационной документацией;

− извлеките формуляр прибора.

5.2.2 Упаковывание прибора перед транспортированием производится в обратном порядке.

5.3 Порядок установки прибора

5.3.1 Перед началом эксплуатации прибора произведите внешний осмотр. При внешнем осмотре необходимо проверить:

− сохранность пломб;

− отсутствие видимых механических повреждений;

− чистоту внешних поверхностей прибора, гнезд и разъемов.

5.3.2 Проверьте комплектность прибора в соответствии с разделом 4.3 настоящего руководства.

5.3.3 Разместите прибор на рабочем месте, обеспечив удобство работы и нормальные условия для естественной вентиляции.

5.3.4 Положение прибора должно обеспечивать удобное соединение с источниками сигналов, исключающее возникновение механических повреждений в ВЧ кабелях и присоединительных элементах.

5.4 Подготовка к работе

5.4.1 Перед началом эксплуатации внимательно изучите руководство по эксплуатации прибора, обращая особое внимание на меры предосторожности и назначение органов управления и контроля.

5.4.2 После длительного хранения проведите внешний осмотр, опробование, а затем проверку метрологических характеристик прибора согласно разделу 7 настоящего руководства.

После пребывания прибора в предельных условиях перед включением выдержите прибор в нормальных условиях в течение 1 ч.

5.4.3 Сделайте отметку в формуляре о начале эксплуатации прибора.

### 6 Порядок работы

6.1 Меры безопасности при работе с прибором

6.1.1 В приборе используются опасные для жизни напряжения питания, поэтому выполнение требований этого раздела обязательно. При соблюдении всех указанных в этом разделе мер прибор полностью безопасен для потребителя.

6.1.2 Перед каждым включением прибора в сеть проверяйте наличие и исправность линии защитного заземления. Работа с прибором без защитного заземления недопустима.

6.1.3 Прибор не имеет выключателя питания, поэтому его функционирование начинается непосредственно после подключения его к сети питания.

6.2 Органы управления, подключения и индикации

6.2.1 Расположение органов управления, индикации и присоединительных разъемов прибора показано на рисунке 6.1. Назначение органов управления, индикации и присоединительных разъемов с указанием маркировки приведено в таблице 6.1.

Таблина 6.1

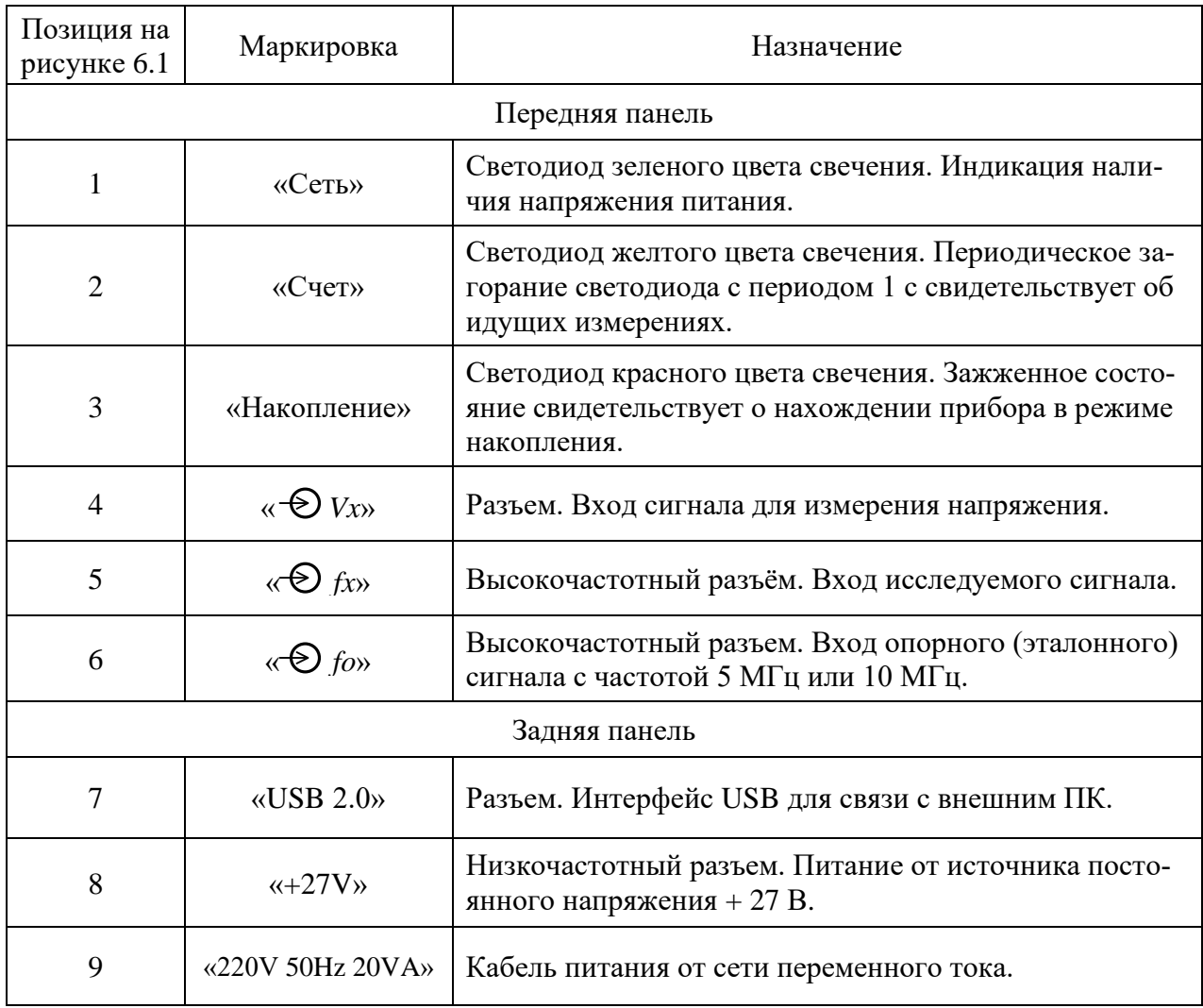

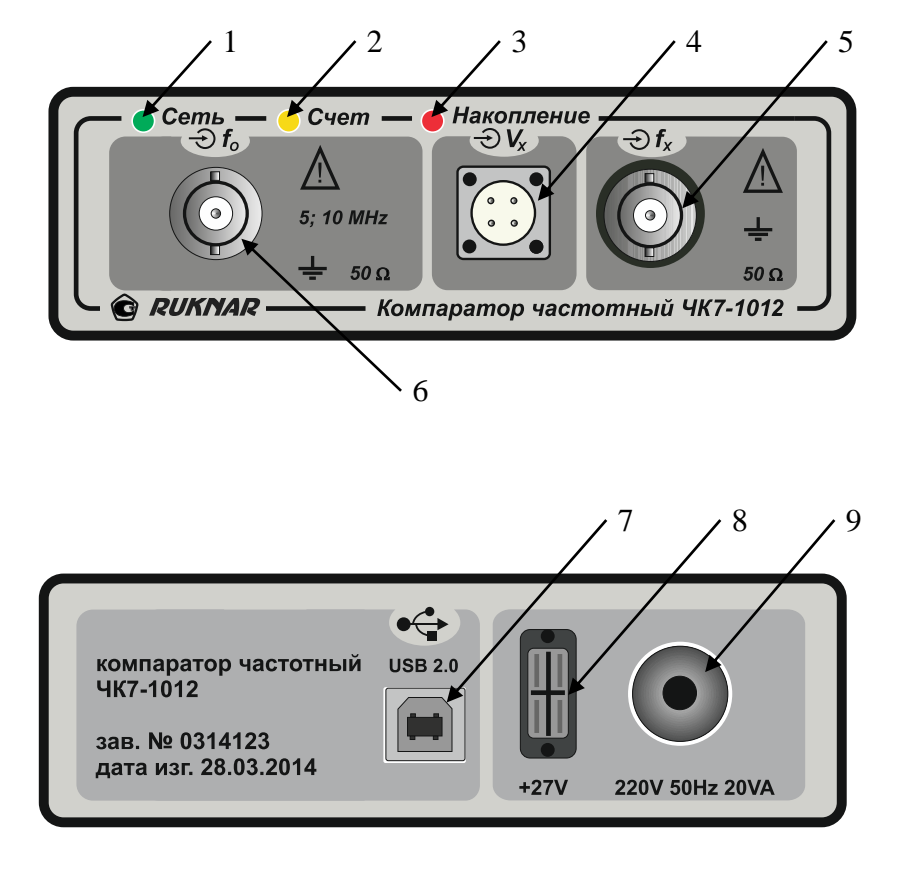

Рисунок 6.1 – Расположение органов управления и присоединительных разъемов компаратора частотного ЧК7-1012.

6.3 Подготовка к проведению измерений

6.3.1 Убедитесь в соответствии условий применения прибора условиям, приведенным в таблине 4.1.

6.3.2 Проверьте наличие и исправность линии защитного заземления и подключите прибор к сети питания переменного тока напряжением (220±22) В и частотой (50±0,5) Гц. Не используйте для подключения прибора к сети переходники, не имеющие контакта защитного заземления!

6.3.3 Перед началом работы с прибором необходимо предварительно установить на ПК драйверы прибора и программное обеспечение. Здесь приводится порядок установки драйверов на примере 64-разрядной операционной системы Windows 7, для других операционных систем порядок действий аналогичен.

программного обеспечения убедитесь в соответствии Перед установкой персонального компьютера следующим минимальным системным требованиям: процессор с частотой не ниже 1 GHz, ОЗУ 512 Мб, 10 Мб свободного пространства жесткого диска, один порт USB 1.1, операционная система Microsoft Windows XP, 7, 8. Отключите прибор от компьютера и установите прилагаемый к прибору компакт-диск в CD-привод ПК. Используя программу Explorer (Проводник) операционной системы, откройте на компактдиске папку  $\mathbf{c}$ названием **Drivers**  $\mathbf{M}$ запустите на исполнение файл CP210xVCPInstaller x64.exe для 64-разрядных систем или CP210xVCPInstaller x86.exe для 32-разрядных. После загрузки программы откроется следующее окно:

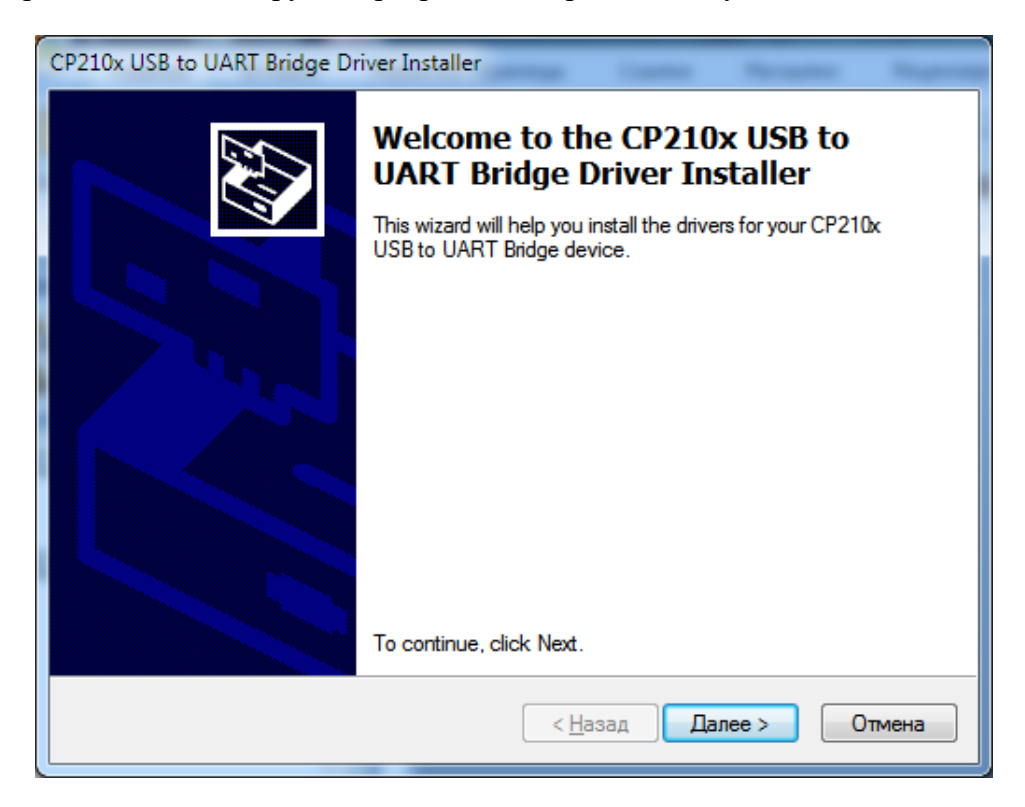

Нажмите кнопку «Далее» и в открывшемся окне ознакомьтесь с текстом лицензионного соглашения с поставщиком драйверов компанией Silicon Laboratories, Inc. Если Вы согласны с предложенными условиями, сделайте отметку в поле «I accept this agreement» и нажмите кнопку «Далее».

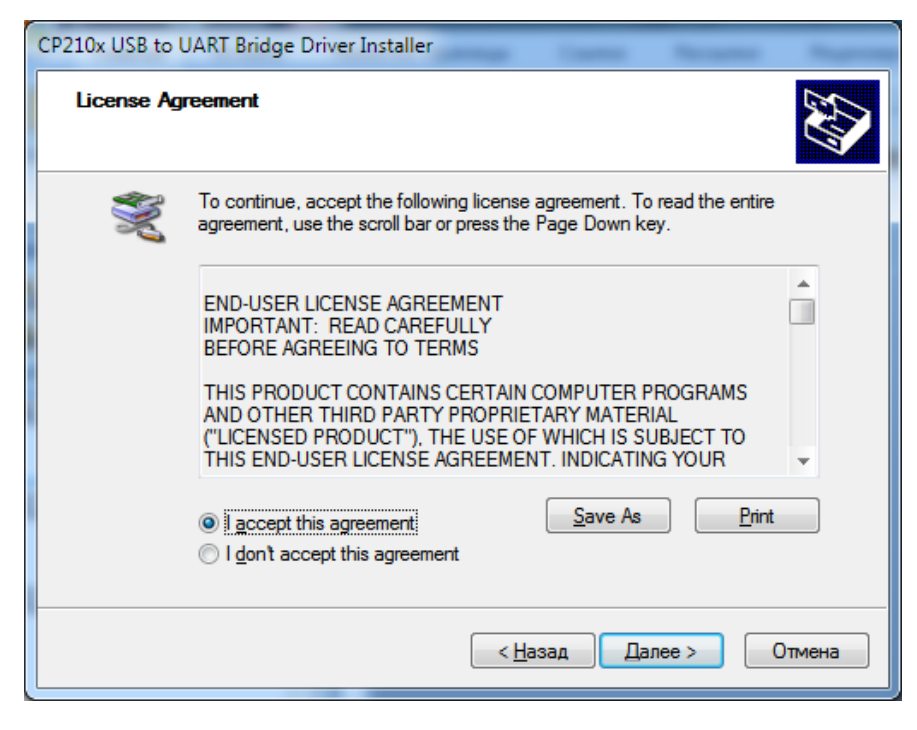

При успешной установке откроется окно, информирующее о готовности системы к работе:

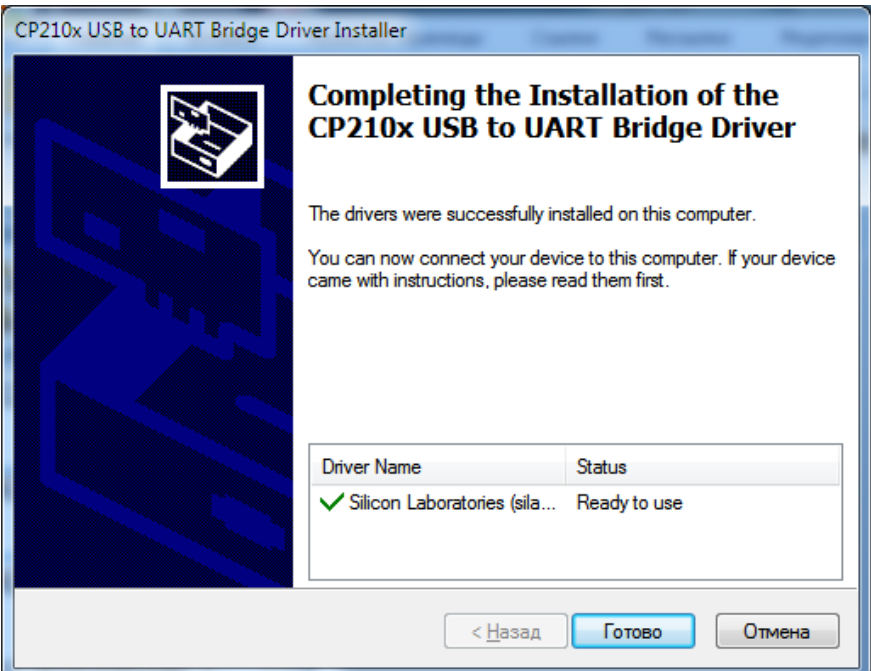

Нажмите кнопку «Готово». Перезагрузите компьютер и после этого подключите к нему прибор с помощью кабеля USB из комплекта поставки. Операционная система компьютера обнаружит новое устройство и начнет процесс установки для него программного обеспечения.

#### PYFA.411146.008 P3

Шелкните правой кнопкой мыши на пиктограмме «Мой компьютер», расположенной на рабочем столе и выберите пункт меню «Свойства». Откроется окно «Свойства системы», в котором следует нажать кнопку «Диспетчер устройств». В открывшемся окне «Диспетчера устройств» следует найти пункт «Порты (СОМ и LPT)» и открыв его найти строку «Silicon Labs CP210x USB to UART Bridge (COMx)».

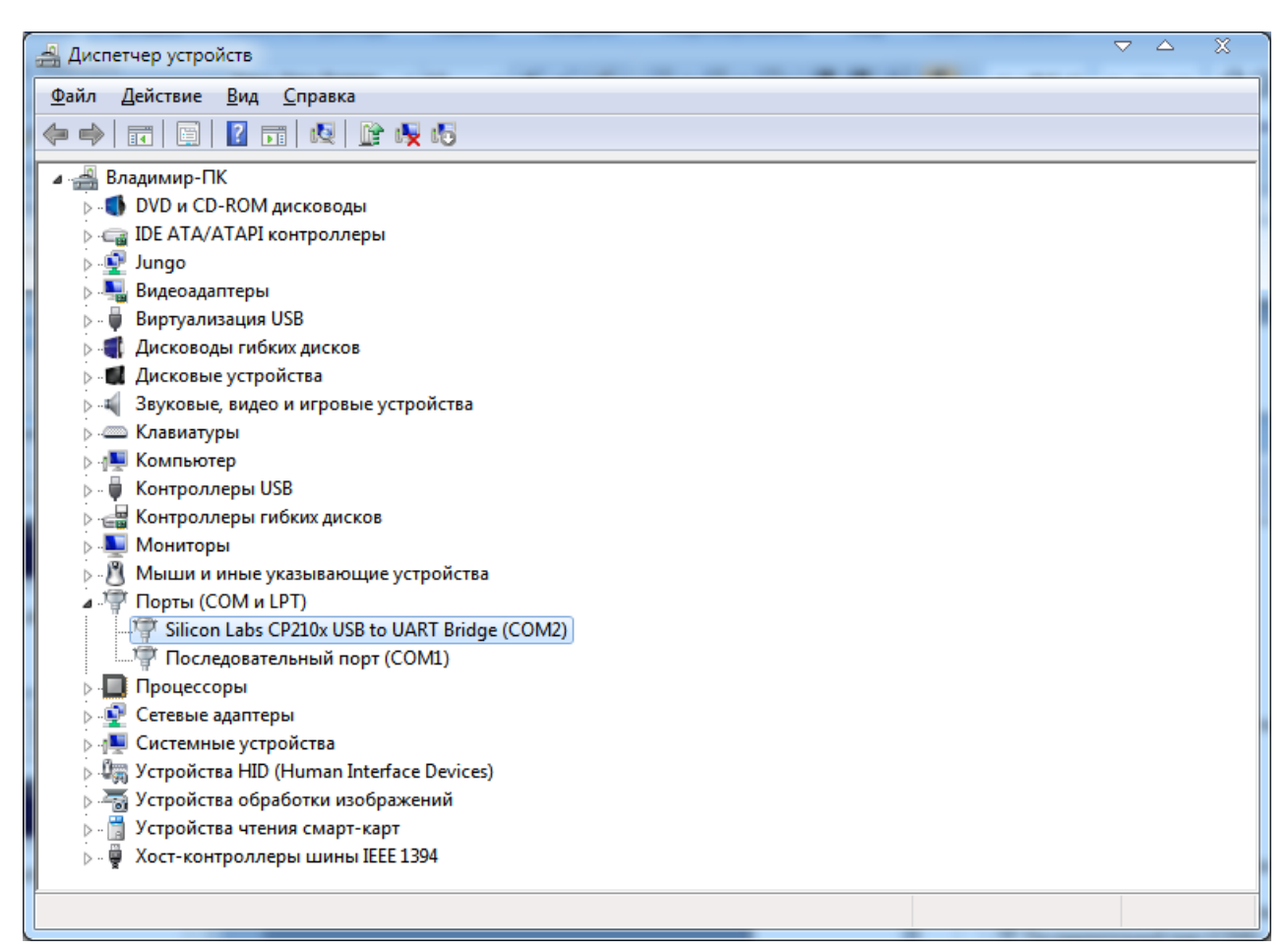

Цифра, стоящая после СОМ, обозначает номер виртуального последовательного порта, через который будет происходить обмен данными с прибором. Если цифра, стоящая после СОМ, окажется двухзначной, то следует произвести перестановку последовательных портов в системе таким образом, чтобы присвоенный компаратору номер порта оказался в диапазоне от 1 до 9. В подавляющем большинстве случаев это возможно. На этом установка драйверов прибора завершена.

6.3.4 Используя программу Explorer (Проводник) операционной системы, откройте на компакт-диске папку с названием Soft и скопируйте средствами операционной системы файл Short.exe в желаемое место на жестком диске персонального компьютера. Не запускайте данную программу с компакт-диска. Подготовка прибора к работе завершена.

6.4 Проведение измерений.

6.4.1 Подключите к прибору источники опорного и исследуемого сигнала с помощью высокочастотных кабелей и запустите на исполнение программу «*Short*». После ее загрузки откроется основное рабочее окно программы, имеющее следующий вид:

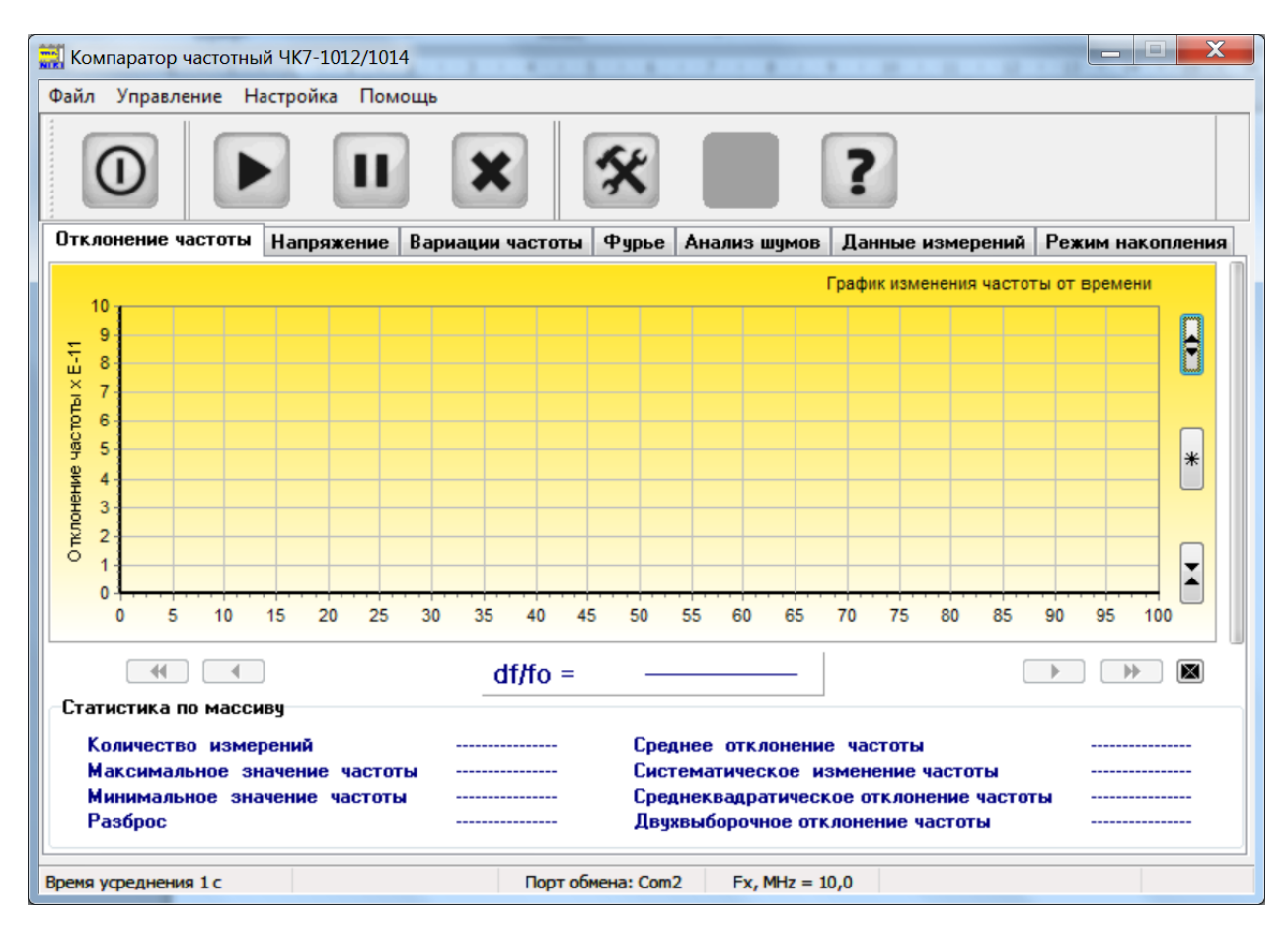

Нажмите крайнюю правую кнопку на панели кнопок быстрого запуска и ознакомь-

тесь с текстом лицензионного соглашения.

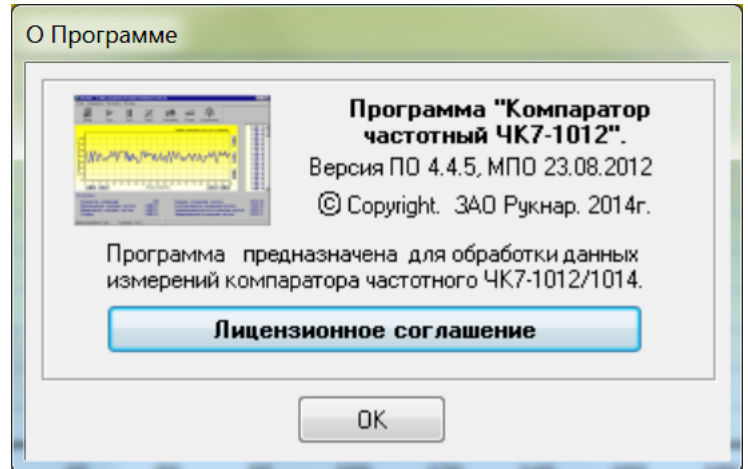

## PYFA.411146.008 P3

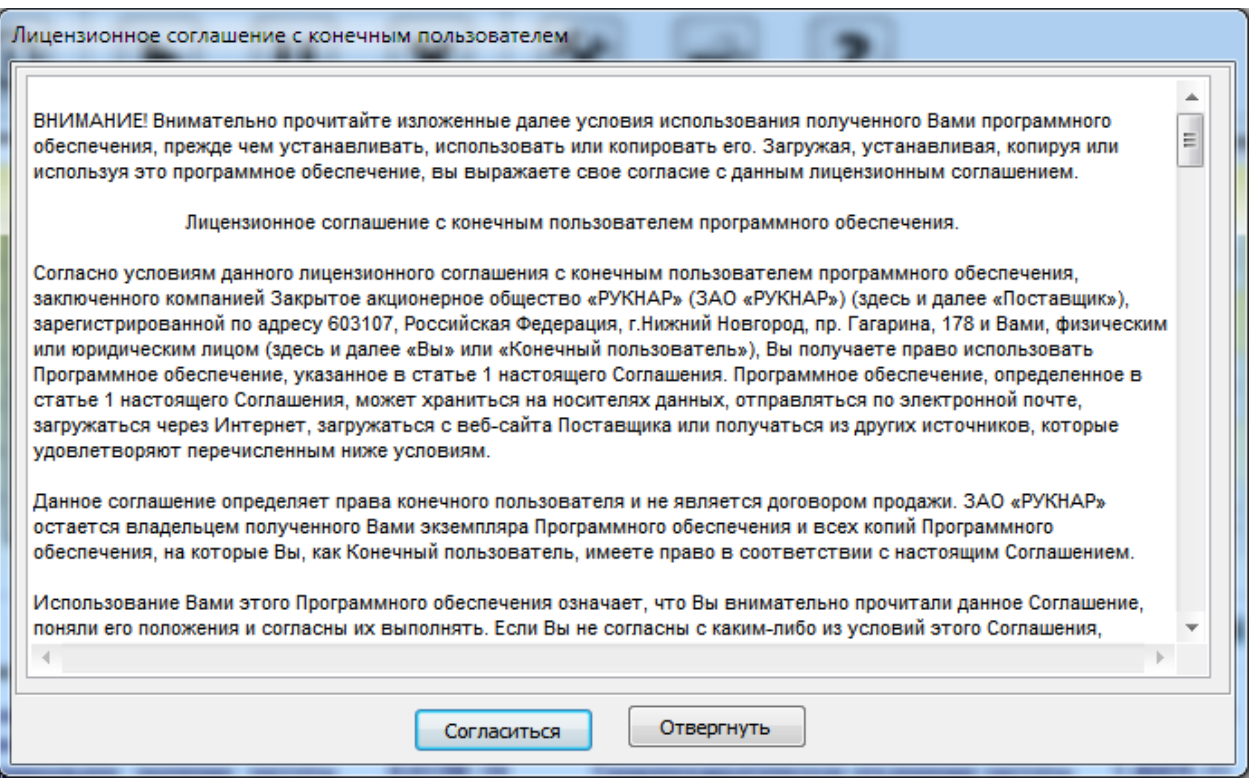

Нажмите кнопку «Настройка» или выберите одноименный пункт из меню программы. Откроется окно, в котором вы сможете задать основные параметры программы. Установите номер последовательного виртуального порта, через который будет происходить обмен, номинальное значение частоты исследуемого сигнала, время усреднения и количество измерений, по которым будет производиться расчет статистических характеристик. В поле «Источник данных» выберите пункт «ЧК7-1012/Ч7-1014». Пункт «Программная эмуляция» в этом поле служит для работы программы в демонстрационном режиме. В поле «Объект поверки» вы можете ввести информацию об измеряемом источнике сигнала. Данная информация будет выводиться на печать при подготовке протоколов измерений. При измерениях, в которых характеристики опорного и исследуемого сигнала одного порядка, вы можете выделить пункт «Учесть корень из 2-х в вычислениях». В этом случае измеренные характеристики среднеквадратического относительного отклонения и двухвыборочного отклонения частоты будут автоматически поделены на  $\sqrt{2}$  и отнесены к обоим источникам сигналов. Для исключения переходных процессов, которые могут оказать влияние на результаты измерений, здесь же вы можете ввести задержку в пределах от 0 до 999 секунд до первого измерения. Величина задержки и ее необходимость устанавливаются экспериментально. При выходе из программы, ее значение будет запомнено и воспроизведено при последующем запуске программы.

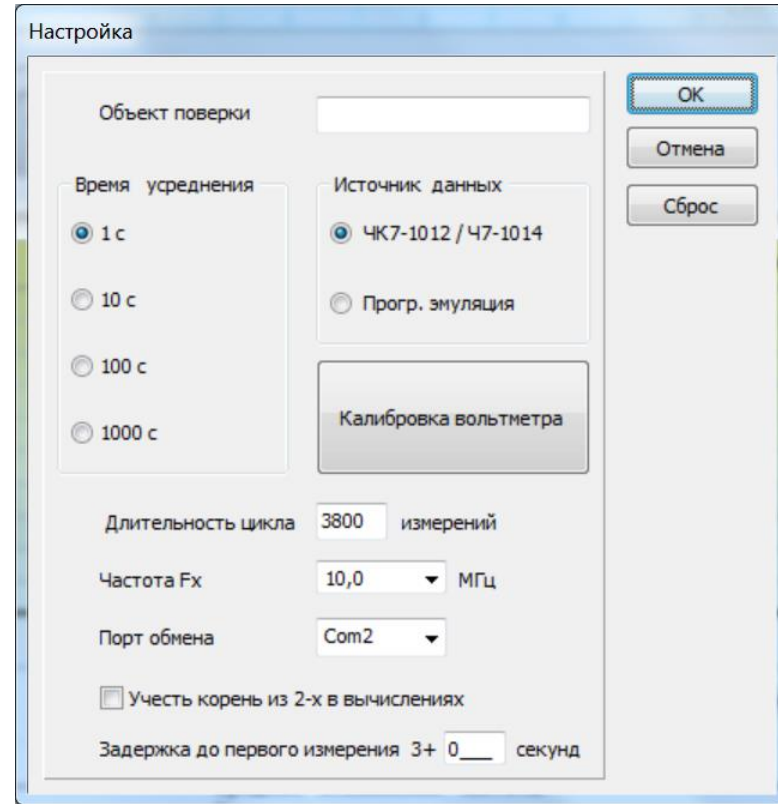

Нажмите кнопку «ОК» и вернитесь в главное окно программы. (Нажатие кнопки «Отмена» отменяет все внесенные изменения и возвращает вас в главное окно программы. Нажатие кнопки «Сброс» возвращает компаратор к установкам по умолчанию). Следует отметить, что все внесенные в окне «Настройка» изменения будут иметь силу только для последующих, но не для текущих измерений. Исключение составляет только пункт «Учесть корень из 2-х в вычислениях», влияющий на результаты расчетов непосредственно.

Главное окно программы состоит из расположенных сверху вниз меню, панели кнопок быстрого запуска, панели вкладок, панели отображения текущего измерения и строки состояния.

Для запуска процесса измерений нажмите кнопку «Пуск» на панели кнопок быстрого запуска или выберите одноименный пункт из раздела меню «Управление». Через несколько секунд, необходимых для завершения переходных процессов, компаратор начнет измерения, о чем будет свидетельствовать загорающийся с тактом в 1 с светодиод «Счет» на передней панели прибора. Если установлено ненулевое значение задержки до первого измерения, то на панели текущего измерения вкладки «Отклонение частоты» будет дан обратный отсчет задержки.

Одновременно с началом измерений данные будут отображаться на графике вкладки «Отклонение частоты». На панели текущего измерения, расположенной под графиком отклонения частоты, отображается текущее значение отклонения частоты.

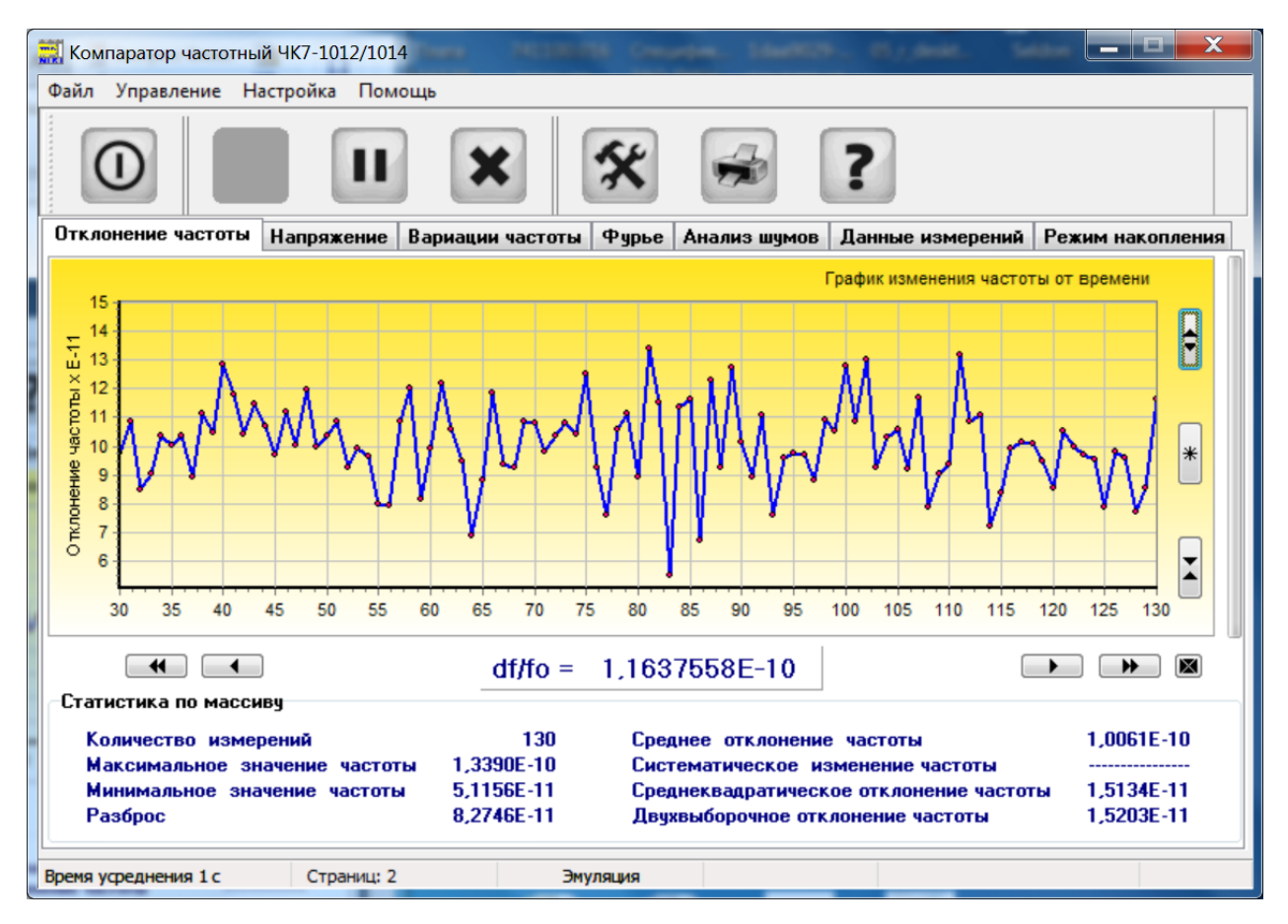

Для отображения текущего измерения в увеличенном виде, щелкните левой кнопкой мыши по панели текущего измерения. Главное окно программы примет следующий вид:

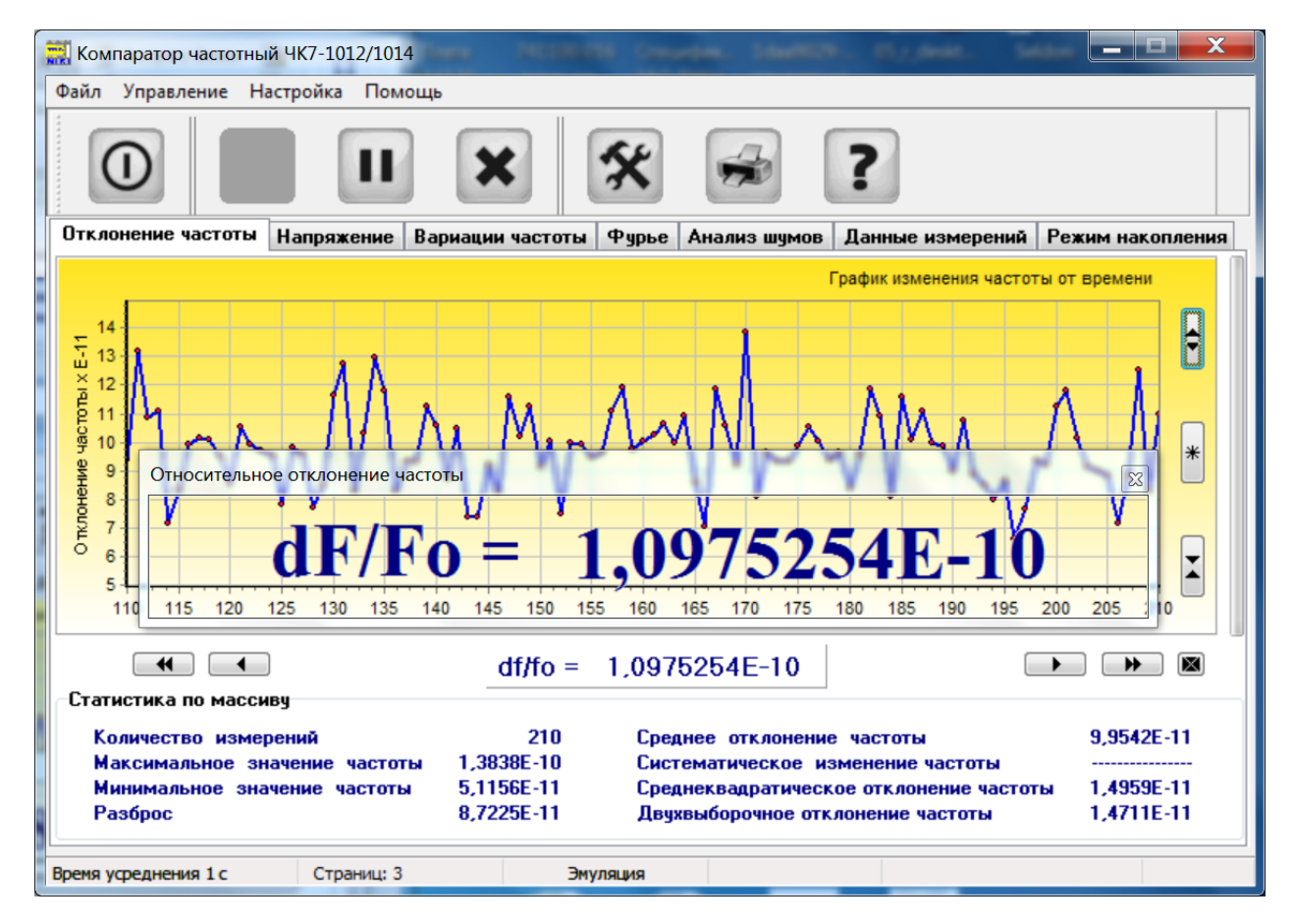

Щелчок левой кнопки мыши по открывшемуся окну или повторный щелчок по панели текущего измерения вернет окно в исходное состояние.

6.4.2 На вкладках программы отображаются графики изменения частоты исследуемого сигнала от времени, графики зависимости статистических параметров от времени усреднения, гистограмма распределения и табличное представление результатов измерения. На панели результатов «Статистика» отображаются статистические характеристики исследуемого сигнала, которые обновляются по мере поступления новых данных. В строке состояния отображаются время усреднения, количество накопленных страниц по 100 измерений в каждой, текущее значение порта обмена и номинальное значение частоты исследуемого сигнала. По умолчанию программа запускается с временем усреднения 1 с и номинальным значением частоты исследуемого сигнала 10 МГц.

Перейдите на вкладку «Вариации частоты». Главное окно программы примет следующий вид:

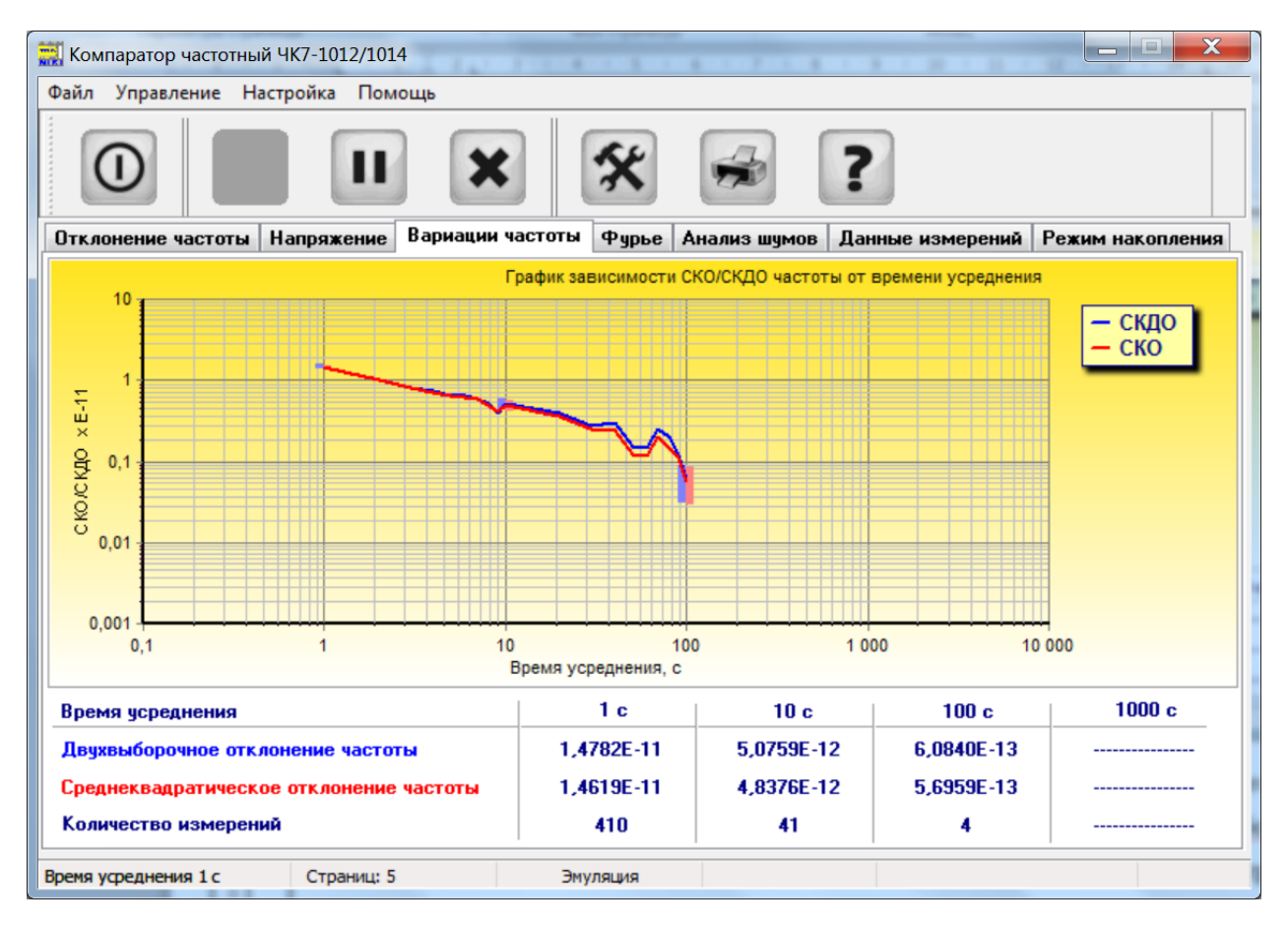

На этой вкладке отображаются графики зависимости среднеквадратического относительного отклонения частоты и среднеквадратического относительного двухвыборочного отклонения частоты от времени усреднения и значения этих параметров для времен усреднения 1, 10, 100 и 1000 с. Остановка процесса измерений производится кнопкой «Стоп».

По завершении процесса измерений вы можете сохранить полученный массив данных либо в файле собственного формата программы с расширением *\*.shr* через пункт меню «Сохранить как», либо через пункт меню «Экспорт» в файле формата *\*.dat* для дальнейшей обработки. С помощью кнопок навигации, расположенных под графиками, вы можете перемещаться по графику в пределах накопленных страниц. Кнопки масштабирования, расположенные справа от графиков, позволяют увеличивать или уменьшать в два раза масштаб графиков, либо вернуться к масштабу по умолчанию. Кнопка с изображением переключает режим отображения. Если она включена, то все данные измерений отображаются в одном окне с автоматическим масштабированием, если она отпущена, то данные представляются страницами по сто измерений с ручным вертикальным масштабированием.

После остановки процесса измерений, вы можете обработать любой фрагмент массива измерений и получить статистику по этому фрагменту. Для этого следует поступить следующим образом. В любом режиме отображения данных поставьте курсор в начало фрагмента, нажмите левую клавишу мыши и, не отпуская ее, растяните рамку слева направо и сверху вниз до конца фрагмента. Окно программы примет следующий вид:

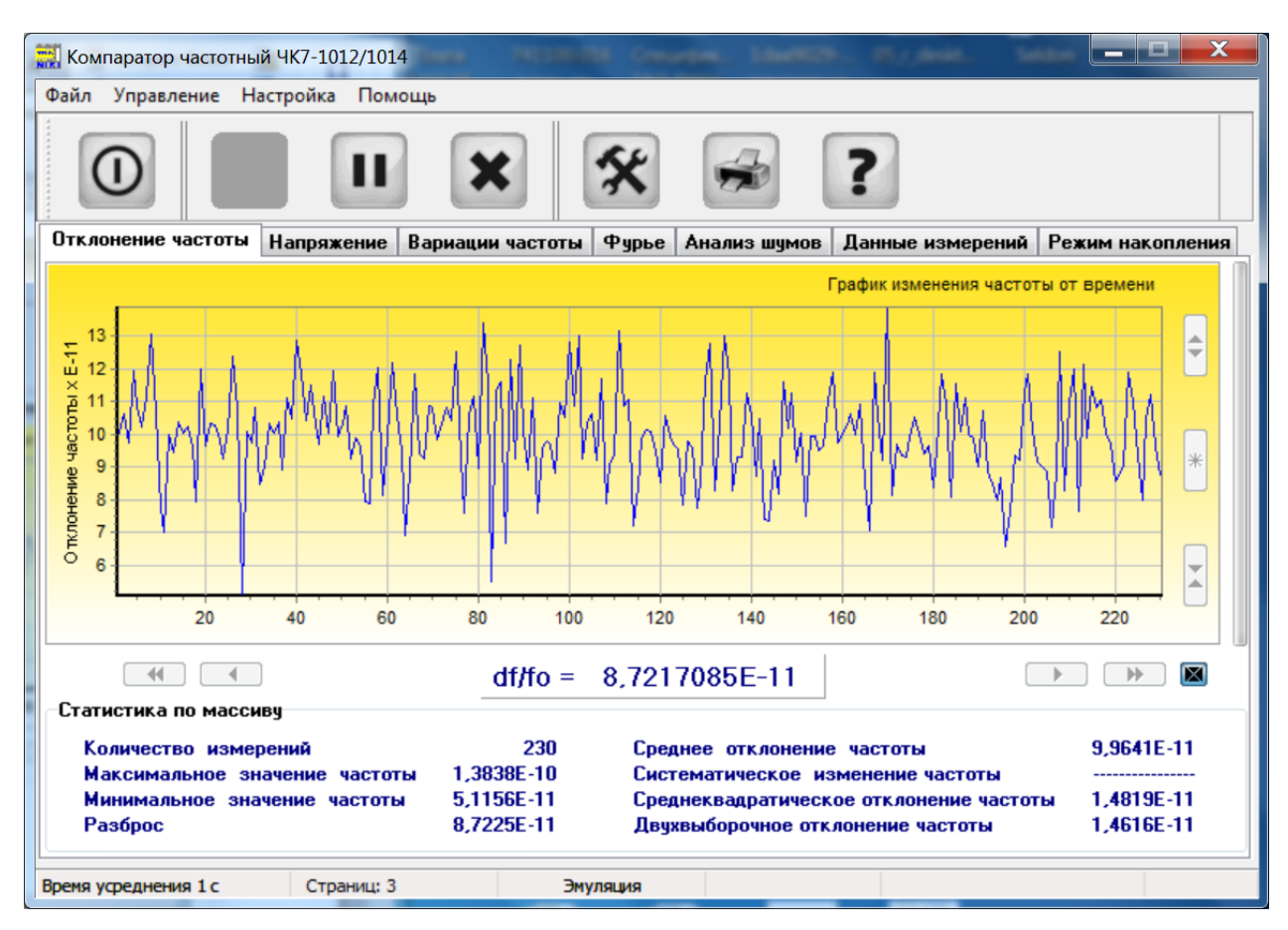

Поле «Статистика по массиву» изменится на «Статистика по фрагменту», в котором будут отражены характеристики выделенного фрагмента. Растяните в любом месте графика левой клавишей мыши рамку справа налево и снизу вверх и вернитесь в исходный режим.

Также, после остановки измерений, по массиву будет автоматически проведено преобразование Фурье и корреляционный анализ шумов источника сигнала. Результаты анализа представляются на соответствующих вкладках:

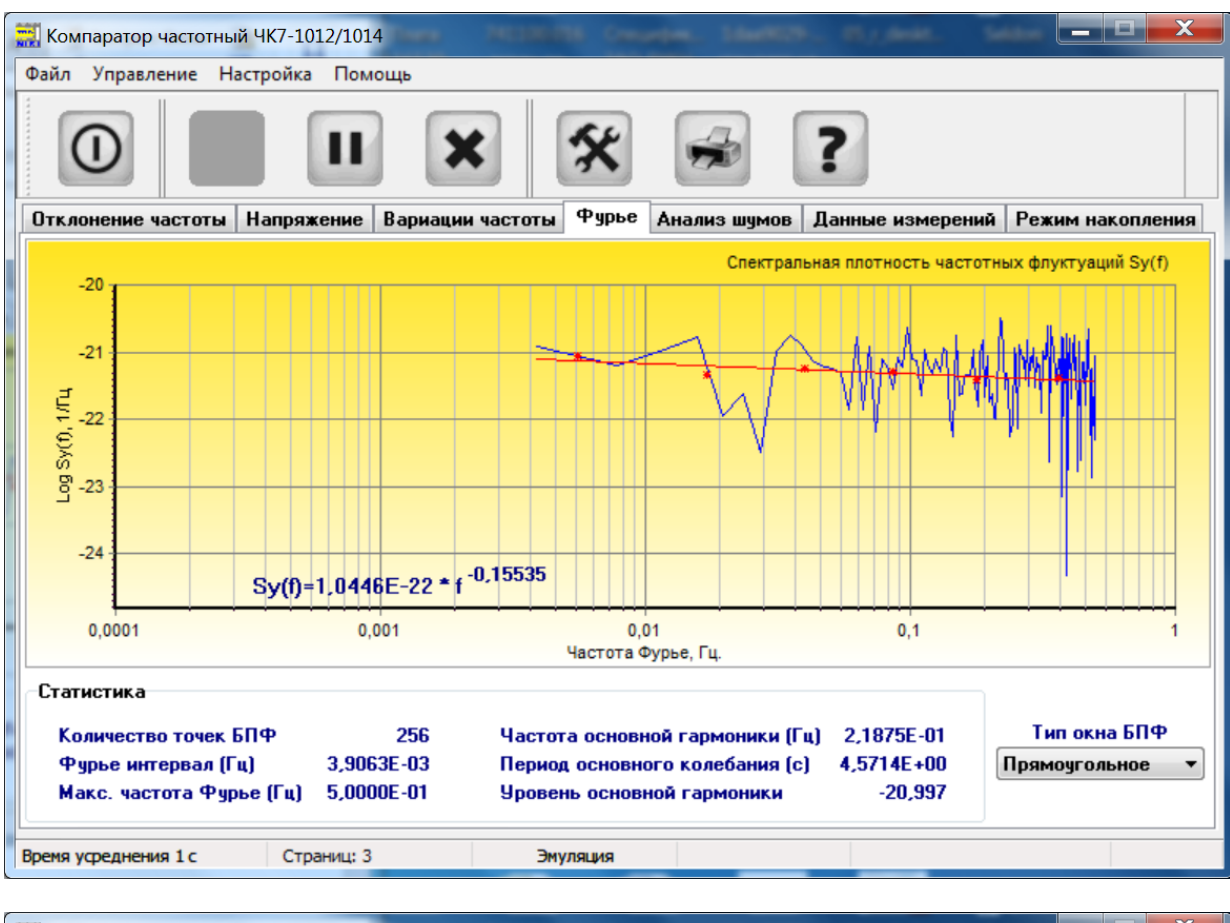

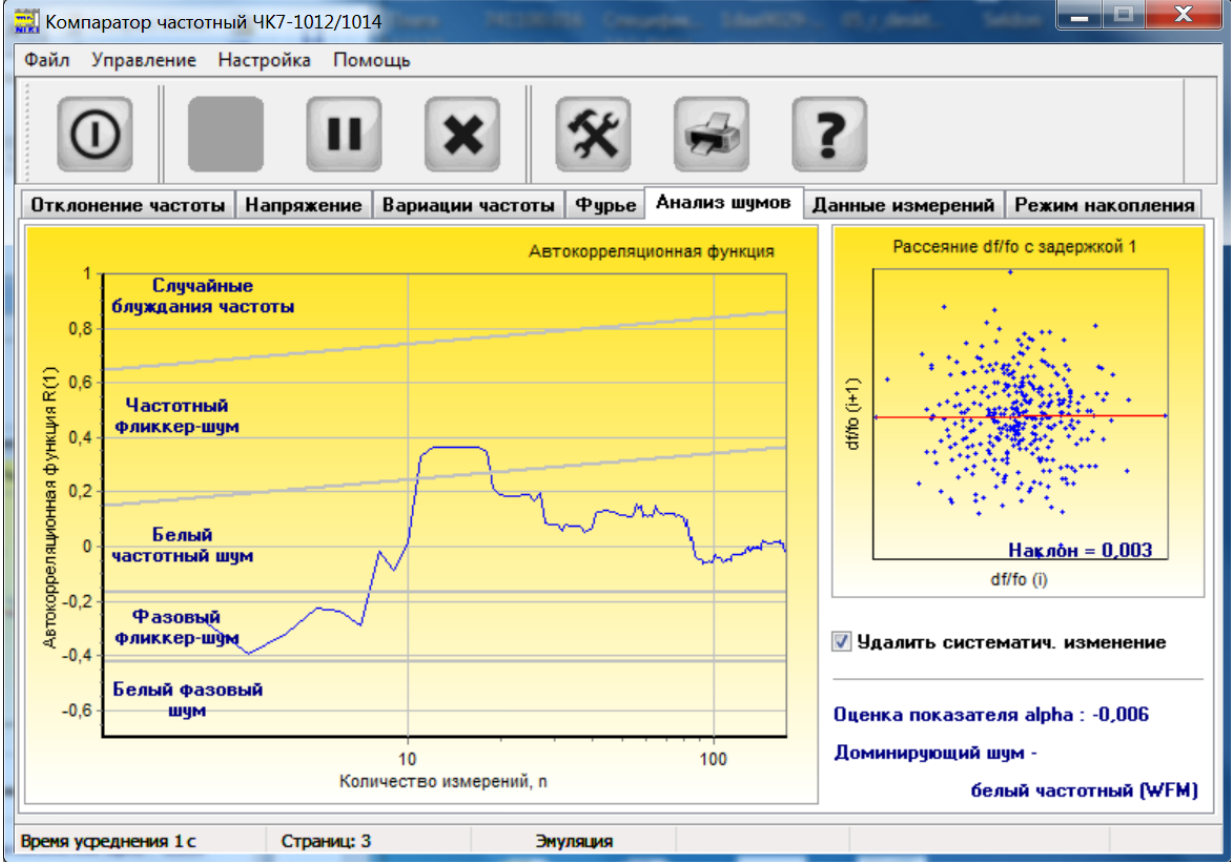

6.4.3 Прибор обладает возможностью измерять два источника напряжения в диапазоне от 0 до 30 В и оценивать степень влияния этих напряжений на нестабильность частоты измеряемого сигнала, ограничиваясь при этом линейным членом аппроксимирующей кривой. Для проведения измерений напряжения подключите кабель РУГА.685661.008 (поставляется по требованию заказчика) к разъему «Vx», расположенному на передней панели прибора. Подключите клеммы кабеля к исследуемым сигналам и запустите процесс измерений нажатием кнопки «Пуск». Перейдите на вкладку «Напряжение». Главное окно программы примет следующий вид:

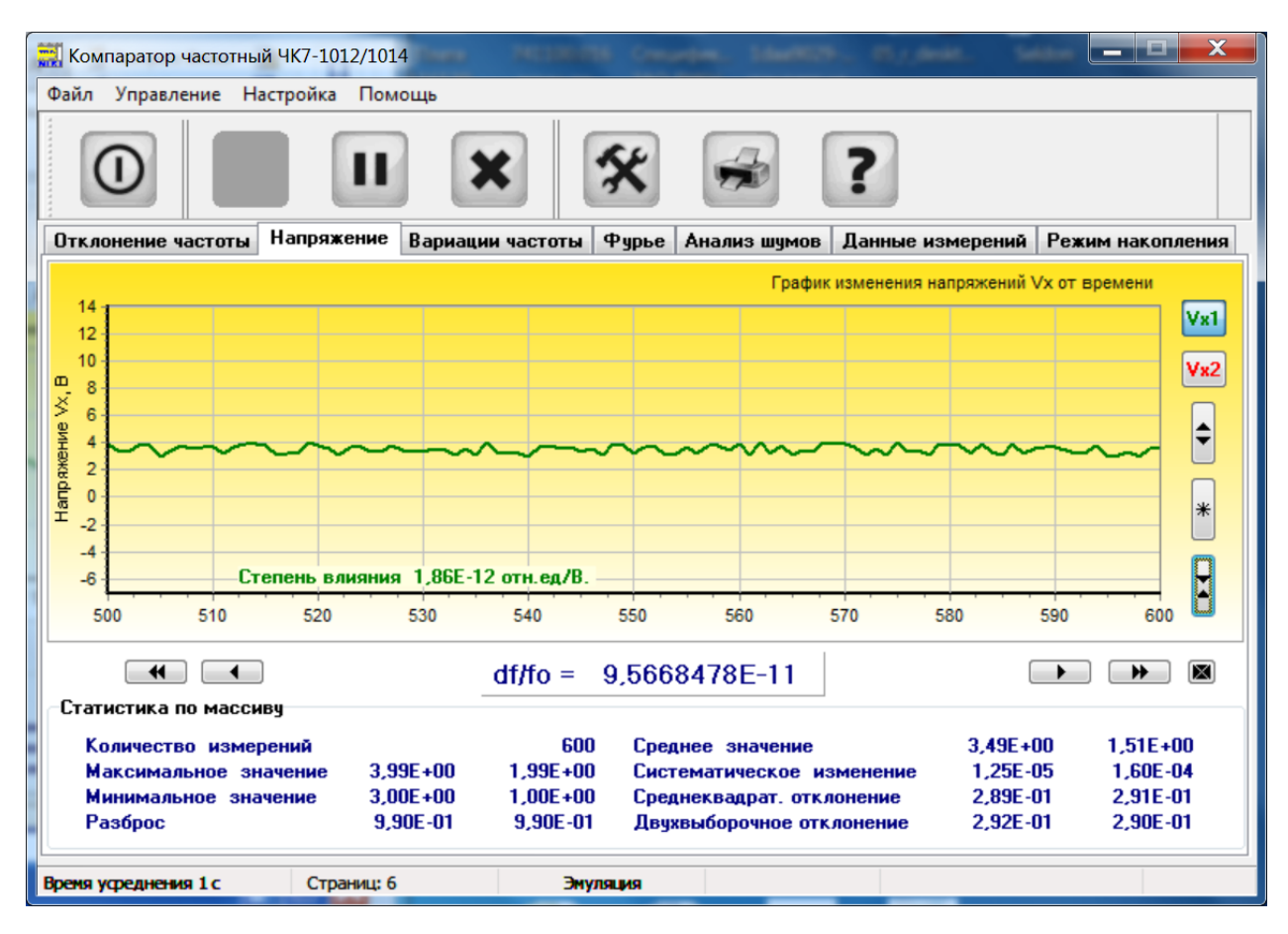

На графике будет отображено изменение исследуемого источника напряжения в такт с частотными измерениями. На панели «Статистика» будут представлены результаты статистической обработки измерений напряжения.

Перейдите на вкладку «Данные измерений и результаты». Главное окно программы примет следующий вид:

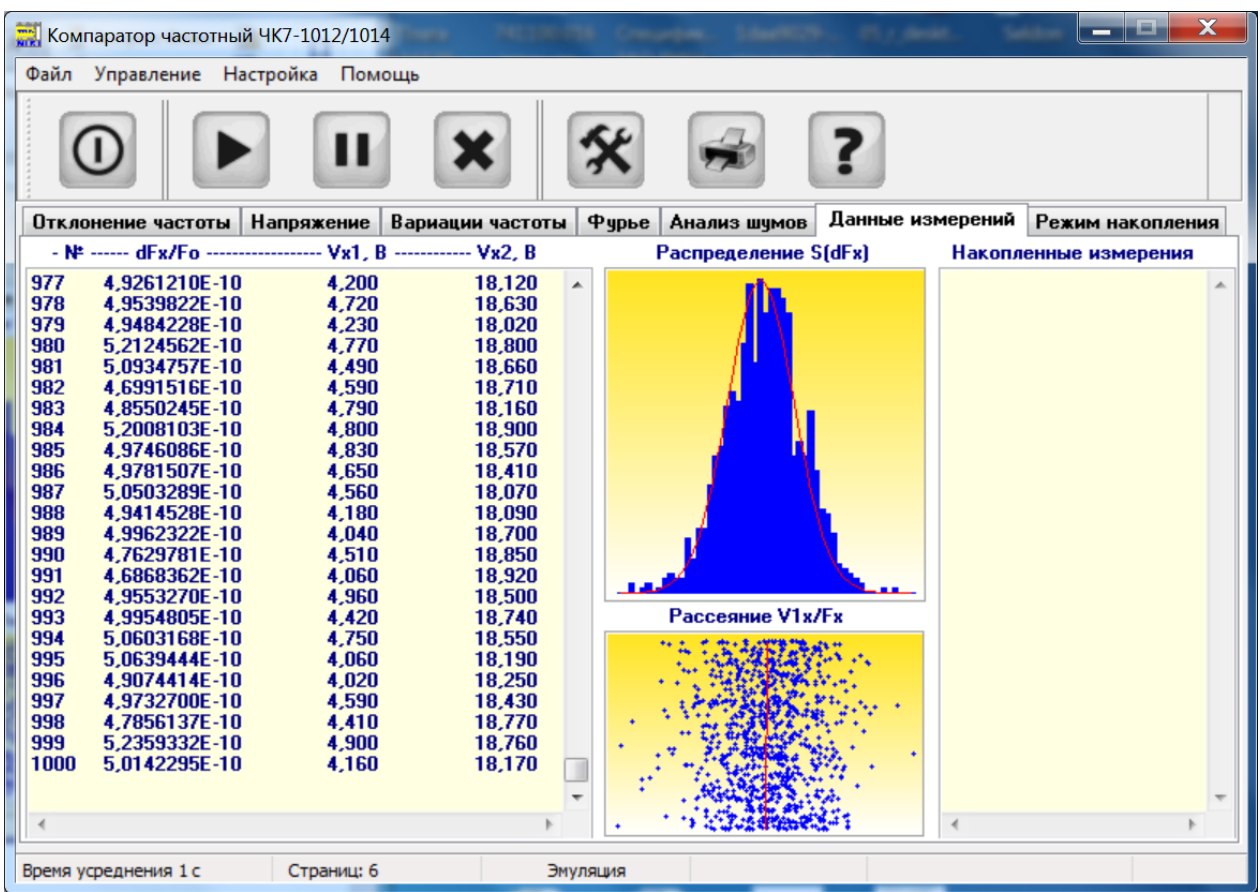

Здесь слева в текстовом поле будут представлены в числовом виде данные частотных измерений и соответствующие им данные измерения напряжения. Справа от текстового поля расположены гистограмма распределения отклонения частоты по текущему массиву измерений и график рассеяния значений отклонения частоты от значений исследуемых напряжений. По характеру графика рассеяния можно визуально оценить наличие или отсутствие корреляции частотных измерений с измерениями напряжения. Щелчок левой кнопки мыши на графике рассеяния переключает его на следующий источник напряжения.

## **Следует отметить, что компаратор частотный ЧК7-1012 не является средством измерения напряжений и результаты измерения напряжения являются оценочными.**

6.4.4 Компаратор частотный ЧК7-1012 обладает возможностью автономного (без необходимости работы персонального компьютера в течение измерений) проведения долговременных частотных измерений с последующим вычислением значений суточного дрейфа и суточной вариации частоты. Для обеспечения этой возможности в приборе реализован *режим накопления*. Для запуска этого режима перейдите на вкладку с одноименным названием. Главное окно программы примет следующий вид:

## PYFA.411146.008 P3

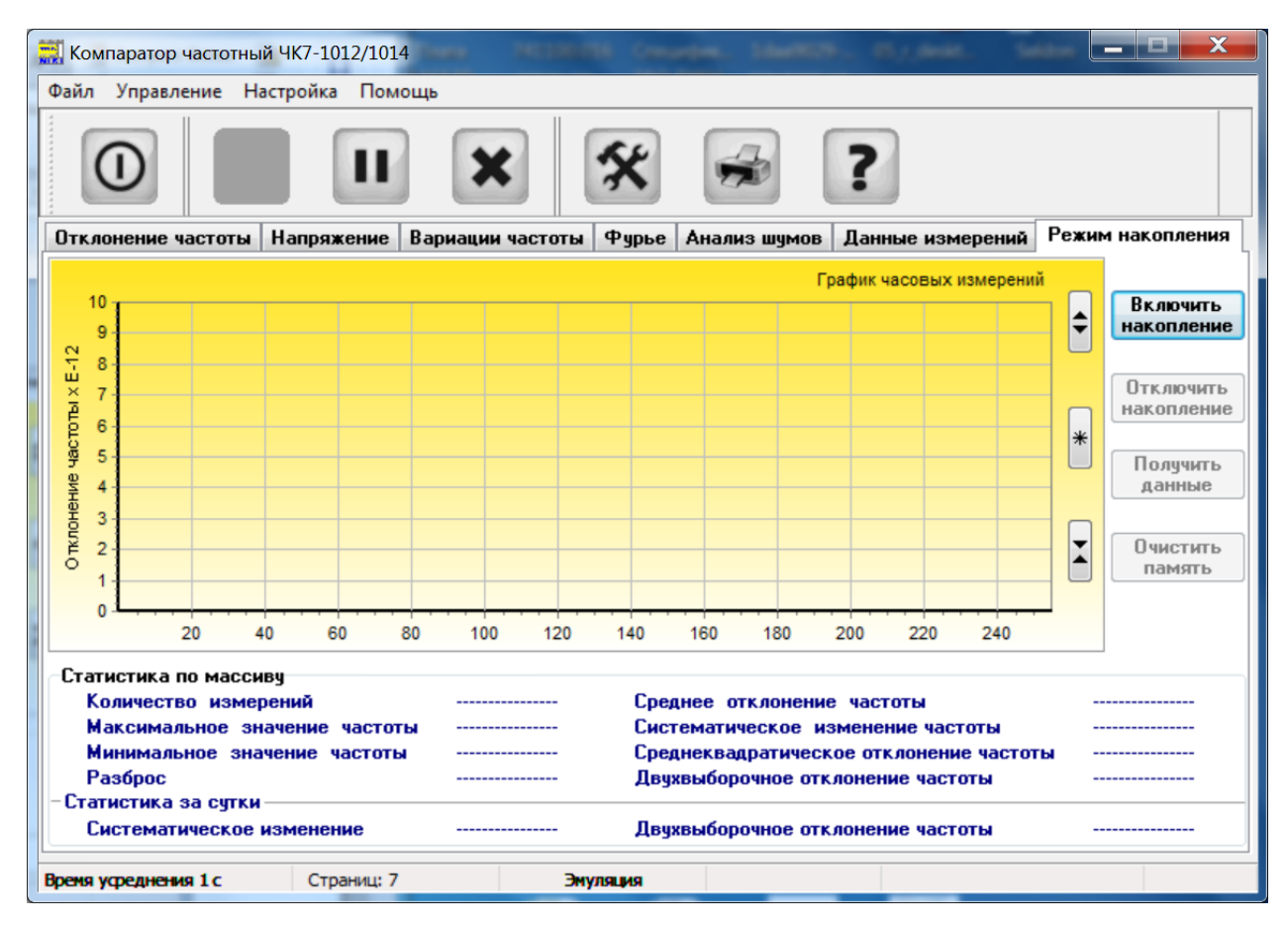

Нажмите кнопку «Включить накопление». На передней панели прибора должен загореться светодиод «Накопление». После этого можно выйти из программы и отключить персональный компьютер. Прибор будет самостоятельно проводить измерения и запоминать результат измерений за каждый час в оперативном запоминающем устройстве. В любой момент можно подключить компьютер к прибору и считать накопленные данные без их удаления нажатием кнопки «Получить данные». Освобождение памяти прибора от накопленных данных осуществляется кнопкой «Очистить память».

Прибор способен накапливать до 255 часовых измерений, что соответствует примерно десяти суткам долговременных измерений. Как только количество измерений достигнет величины, необходимой для получения средних суточных значений за двое и более суток, программа будет рассчитывать суточный дрейф и суточную вариацию частоты. Численные значения накопленных данных отображаются в правом текстовом поле вкладки «Данные измерений». Режим работы по фрагменту будет работать и здесь.

#### Внимание!

1 При отключении прибора от сети питания или при кратковременном пропадании питания все накопленные в памяти прибора данные теряются.

2 При выходе из программы она запоминает свое последнее состояние и при последующем включении восстанавливает его. Таким образом, выйдя из программы в режиме накопления, при последующем входе вы снова будете находиться в режиме накопления программы, о чем вас проинформирует появляющаяся на короткое время заставка.

6.4.5 В любое время, не прерывая измерений, вы можете сохранить текущий массив измерений в файл (Меню/Сохранить как/ или Меню/Экспорт/) и сформировать отчет нажатием кнопки «Печать» или выбором одноименного пункта меню. Формат отчета зависит от режима работы компаратора. При работе в режиме кратковременных измерений в отчет включаются данные статистики по всему массиву, график относительного отклонения частоты и график зависимости СКО и СКДО от времени усреднения. В режиме накопления, т.е. в режиме долговременных измерений, в протокол включаются данные статистики по всему массиву и график относительного отклонения частоты.

Файл с данными частотных измерений с расширением \**dat*, формируемый по выбору пункта меню «Экспорт» воспринимается без дополнительной обработки программой статистического анализа Stable32 фирмы Hamilton Technical Services (USA).

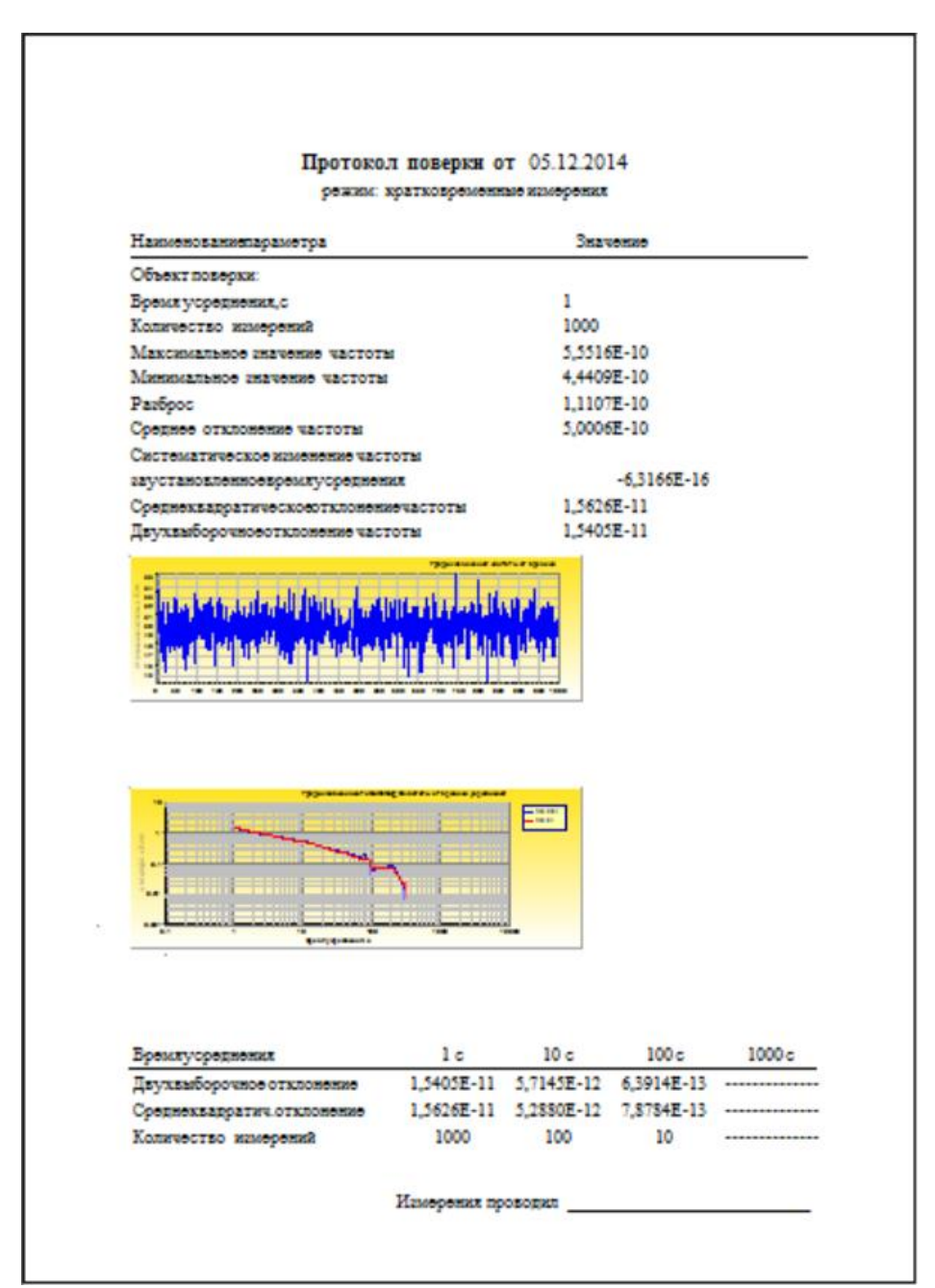

#### PYFA.411146.008 P3

Программное обеспечение компаратора частотного ЧК7-1012 допускает работу на одном персональном компьютере с несколькими приборами. При этом надо иметь в виду, что для каждого экземпляра прибора должен быть запущен свой экземпляр программного обеспечения настроенный на работу с соответствующим конкретным последовательным виртуальным портом. При выходе из программы конфигурационные данные записываются в один и тот же файл конфигурации, расположенный в каталоге с программой. Следовательно, после завершения работы со всеми приборами в нем будут сохранены данные программы закрытой последней. При последующем запуске все экземпляры программы будут запущены в одной и той же конфигурации, включая номер последовательного порта.

Чтобы избежать связанных с этим ошибок рекомендуется для каждого экземпляра прибора установить (скопировать) программное обеспечение компаратора частотного ЧК7-1012 в отдельный каталог, в имени которого указать либо номер прибора, либо номер порта соответствующего прибору и запускать ПО для каждого прибора из своего каталога. В этом случае файл конфигурации программы будет сохраняться для каждого прибора отдельно.

## 7 Поверка прибора

7.1 Общие сведения

7.1.1 Настоящий раздел устанавливает порядок, методы и средства поверки компаратора частотного ЧК7-1012.

7.1.2 Порядок организации и проведения поверки должен соответствовать установленному в «Порядке проведения поверки средств измерений, требованиям к знаку поверки и содержанию свидетельства о поверке».

7.1.3 Интервал между поверками – 12 мес.

7.2 Операции и средства поверки

При проведении поверки должны быть выполнены операции и применены средства поверки, указанные в таблице 7.1.

Таблица 7.1

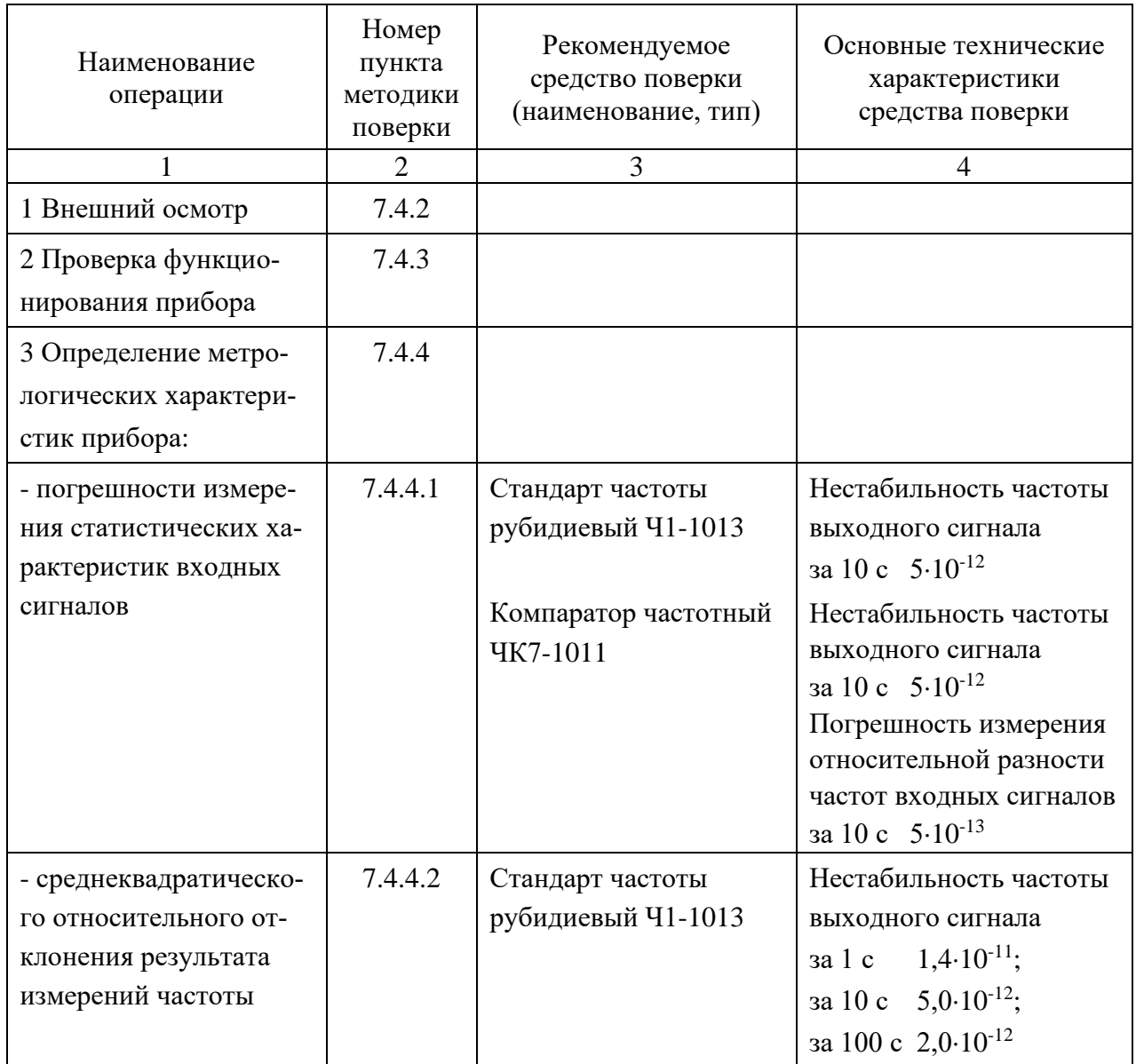

Примечания:

1 При проведении поверки могут быть применены другие средства измерений (СИ), обеспечивающие измерение контролируемых параметров с требуемой точностью.

2 Все СИ, используемые при поверке, должны быть поверены.

7.3 Условия поверки и подготовка к ней

7.3.1 При проведении поверки должны соблюдаться следующие условия:

– температура окружающей среды,  ${}^{0}C$  ................. 20 $\pm$ 5:

- − относительная влажность воздуха, % .…………… от 30 до 80;
- − атмосферное давление, кПа (мм рт. ст.) .………… от 84 до 106 (от 630 до 795);
- − напряжение сети питания, В ……………………… 220±4,4;
- $-$  частота сети питания, Гц …………………………………… 50±0,5.

ПРИМЕЧАНИЕ: допускается проведение поверки в условиях, реально существующих в лаборатории и отличающихся от нормальных, если они не выходят за пределы рабочих условий, установленных на прибор и средства измерений.

7.3.2 Подготовить прибор к поверке в соответствии с разделами 3, 5.4 и 6.3 настоящего руководства.

7.4 Проведение поверки

7.4.1 Поверка прибора проводится в соответствии с перечнем и последовательностью операций, приведенных в таблице 7.1.

7.4.2 При проведении внешнего осмотра необходимо установить соответствие прибора следующим требованиям:

– комплектность прибора должна соответствовать таблице 4.2;

– соответствие внешнего вида прибора требованиям раздела 5.3.1.

Приборы, имеющие дефекты, бракуются и направляются в ремонт.

7.4.3 Проверку функционирования прибора проводят в соответствии с разделом 6.4.1 настоящего руководства для оценки его исправности без применения средств поверки. Неисправные приборы бракуются и направляются в ремонт.

7.4.4 Для подтверждения соответствия ПО после включения прибора и запуска на ПК программы «*Short*» выбирают пункт меню «Помощь» > «О программе» и в открывшемся окне проверяют номер версии МПО. Он должен быть не ниже версии 23.08.2012.

7.4.4 Определение метрологических характеристик прибора

7.4.4.1 Определение погрешности измерения статистических характеристик входных сигналов, а также проверку информационно-логического обмена с внешним управляющим устройством и прикладного программного обеспечения проводят следующим образом. Подключают приборы согласно схеме, приведенной на рисунке 7.1.

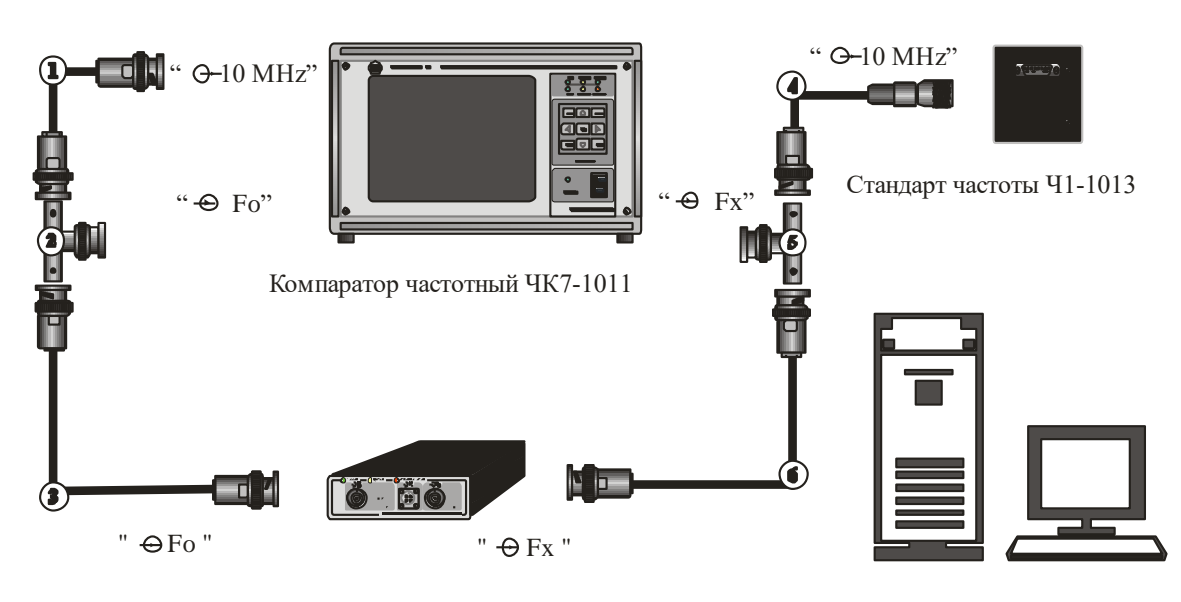

Компаратор частотный ЧК7-1012

Компьютер персональный

Рисунок 7.1 – Схема электрическая подключения приборов для определения погрешности измерения статистических характеристик входных сигналов.

1 – ВЧ кабель РУГА.685661.003,

2 – переход СР-50-95ФВ, 3, 6 – ВЧ кабели РУГА.685661.003-01. Входят в состав комплекта ЧК7-1011.

4 – ВЧ кабель РУГА.685671.362. Входит в состав комплекта Ч1-1013.

5 – переход СР-50-95ФВ. Входит в состав комплекта ЧК7-1012.

На компараторе частотном ЧК7-1011 устанавливают следующий режим измерений: время усреднения – 10 с. частота входного сигнала – 10 МГц, длительность цикла (число измерений) – 30. Для прибора с помощью программы выбирают аналогичные параметры измерений.

После этого на обоих приборах одновременно запускают цикл измерений. После завершения измерений значения относительного отклонения частоты, среднеквадратического относительного отклонения частоты и среднеквадратического относительного двухвыборочного отклонения частоты, полученные на двух приборах, сравнивают.

Результаты поверки считают удовлетворительными, если значения соответствующих статистических характеристик входных сигналов, измеренные двумя разными приборами, отличаются не более чем на 20 %.

7.4.4.2 Определение среднеквадратического относительного отклонения результата измерений частоты проводят при подключении приборов согласно схеме, приведенной на рисунке 2. При этом с помощью программы для прибора устанавливают следующие параметры измерений: время усреднения - 1 с, длительность цикла измерений - 50, частоту входного сигнала Fx = 10 МГц. Повторяют измерения для времен усреднения 10 с и 100 с при длительности цикла измерений 30 и для времени усреднения 1000 с при длительности цикла измерений 20. Измерения для времени усреднения 3600 с (1 ч) проводят при работе прибора в режиме накопления в течение 10 ч, при этом изменения температуры в помещении не должны превышать  $\pm 2$  °C.

Измерения для входных сигналов с частотами 1; 2,048; 5; 10,24 МГц не проводят. При нахождении в пределах допуска метрологических характеристик прибора для входных сигналов с частотой 10 МГц конструкция и принцип работы компаратора обеспечивают необходимые метрологические характеристики прибора для входных сигналов с другими частотами.

Результаты поверки считают удовлетворительными, если полученные значения среднеквадратического относительного отклонения частоты не превышают значений, указанных в п. 4.4.2.

7.5 Оформление результатов поверки

7.5.1 Результаты поверки оформляются в соответствии с «Порядком проведения поверки средств измерений, требованиям к знаку поверки и содержанию свидетельства о поверке».

7.5.2 Если прибор по результатам поверки признан пригодным к применению, то на него наносится знак поверки и выдается свидетельство о поверке или делается запись в формуляре, заверяемая подписью поверителя и знаком поверки. Знак поверки наносится давлением на специальную мастику пломбы, расположенную в месте крепления верхней крышки.

7.5.3 В случае отрицательных результатов поверки прибор признают непригодным к применению, выписывается извещение о непригодности к применению и вносится запись о непригодности в формуляр.

37

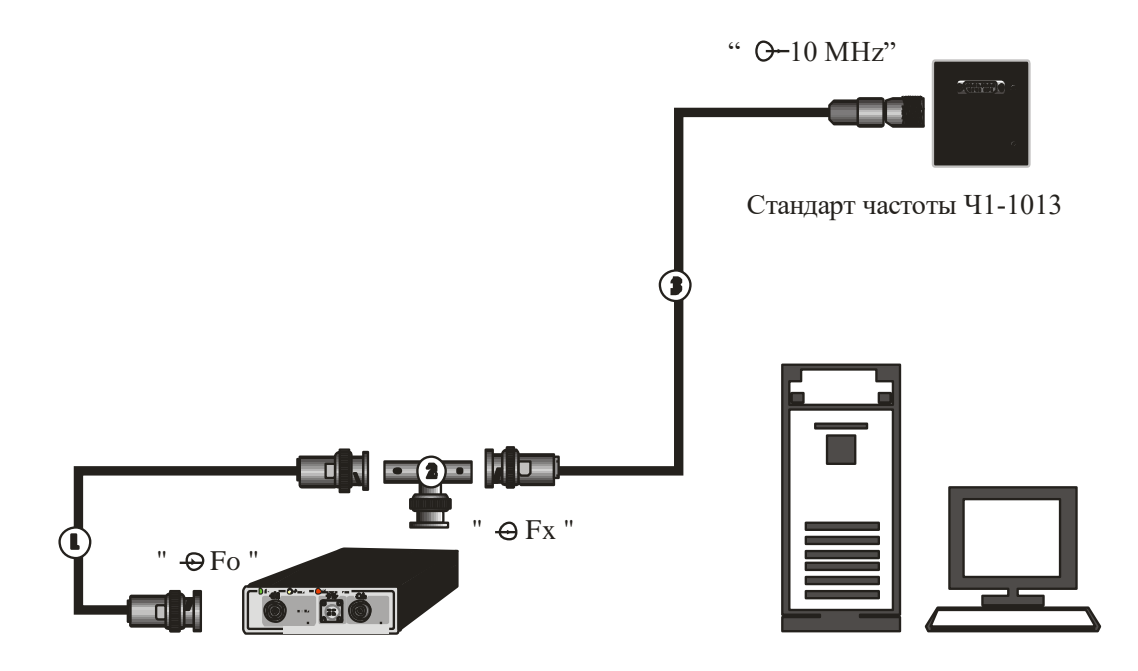

Компаратор частотный ЧК7-1012 Компьютер персональный

Рисунок 7.2 – Схема электрическая подключения приборов для определения среднеквадратического относительного отклонения результата измерений частоты.

1 – ВЧ кабель РУГА.685661.003, 2 – переход СР-50-95ФВ. Входят в состав комплекта ЧК7-1011.

3 – ВЧ кабель РУГА.685671.362. Входит в состав комплекта Ч1-1013.

#### 8 Техническое обслуживание

8.1 При подготовке к проведению работ по уходу за прибором, во время и после их проведения необходимо соблюдать меры предосторожности, указанные в разделе 3 настоящего руководства.

8.2 Перед проведением технического обслуживания (ТО) следует подготовить необходимый инструмент, принадлежности и материалы: мягкую кисть, спирт технический этиловый марки А ГОСТ 17299, ветошь.

8.3 Виды, объем, периодичность проведения и особенности организации технического обслуживания прибора в зависимости от этапов его эксплуатации (использование по назначению, хранение, транспортирование и т. д.) определяются настоящим руководством.

8.4 При непосредственном использовании прибора по назначению проводятся следующие виды обслуживания:

– ежедневное техническое обслуживание (ЕТО);

– техническое обслуживание № 1 (ТО-1);

– техническое обслуживание № 2 (ТО-2).

8.5 При хранении прибора проводятся следующие виды обслуживания:

– техническое обслуживание № 1 при хранении (ТО-1х);

– техническое обслуживание № 2 при хранении (ТО-2х).

8.6 Периодичность различных видов технического обслуживания и перечень работ по каждому виду обслуживания приведены в таблице 8.1.

Таблица 8.1

| Вид<br><b>TO</b> | Содержание работ                                                                                                    | Наименование<br>материала для<br>выполнения<br>работ, норма<br>расхода | Периодичность<br>проведения                                                                                                    |
|------------------|----------------------------------------------------------------------------------------------------|------------------------------------------------------------------------|----------------------------------------------------------------------------------------------------|
| <b>ETO</b>       | - провести внешний осмотр согласно<br>$\Pi. 5.3.1;$<br>- проверить функционирование согласно<br>$\Pi. 6.4.1;$<br>- устранить выявленные недостатки.                                                                                                    |                                                                        | Перед началом и по-<br>сле использования по<br>назначению и после<br>транспортирования.<br>Если прибор не ис-<br>пользовался, то 1 раз<br>в квартал. При крат-<br>ковременном хране-<br>нии 1 раз в 6 мес. |
| $TO-1$           | - выполнить все операции ЕТО;<br>- проверить комплектность;<br>- устранить выявленные недостатки;<br>- проверить правильность ведения эксплуа-<br>тационной документации.                                                                                                    |                                                                        | При постановке на<br>кратковременное<br>хранение.                                                                                                    |
| $TO-2$           | - выполнить все операции ТО-1;<br>- устранить выявленные недостатки;<br>- промыть мягкой кистью контакты разъ-<br>емов;<br>- провести периодическую поверку;<br>- упаковать прибор согласно п. 5.2.2.                                                                                                    | Спирт<br>этиловый 30 г                                                 | Совмещается с пери-<br>одической поверкой<br>и при постановке на<br>длительное хранение.                                                                                                    |
| TO-<br>1x        | - проверить наличие на месте хранения;<br>- провести внешний осмотр состояния упа-<br>ковки;<br>- проверить состояние учета и условий хра-<br>нения.                                                                                                    |                                                                        | 1 раз в год                                                                                                    |
| TO-<br>2x        | - выполнить все операции ТО-1х;<br>- распаковать прибор согласно п. 5.2.1;<br>- вскрыть прибор;<br>- проверить соответствие комплектующих<br>изделий срокам службы или хранения;<br>- закрыть прибор;<br>- провести поверку;<br>- проверить состояние эксплуатационной<br>документации;<br>- сделать отметку в формуляре о выполнен-<br>ных работах;<br>- упаковать прибор согласно п. 5.2.2. |                                                                        | 1 раз в 5 лет                                                                                                    |

#### 9 Текущий ремонт

9.1 Общие положения

9.1.1 Ремонт прибора и его составных частей требует специального технологического оборудования и осуществляется только предприятием-изготовителем или организацией, выполняющей его функции.

9.1.2 К ремонту прибора допускаются лица, прошедшие специальную подготовку на предприятии-изготовителе по проведению ремонта данного прибора.

Квалификация ремонтного персонала должна обеспечивать проведение ремонта сложных радиотехнических и цифровых устройств.

9.1.3 Лица, приступающие к ремонту прибора, должны ознакомиться с устройством и принципом работы прибора и его составных частей.

9.1.4 При проведении ремонта прибора и его поверке после ремонта должны быть использованы СИ, перечисленные в таблице 7.1 настоящего руководства.

9.2 Меры безопасности при ремонте

9.2.1 При проведении ремонта прибора должны быть соблюдены рекомендации по обеспечению безопасности, указанные в разделе 3 настоящего руководства.

9.3 Указания по устранению неисправностей

9.3.1 В случае обнаружения неисправностей прибор подлежит ремонту на предприятии-изготовителе.

9.3.2 Причины неисправностей прибора и меры по их устранению фиксируются в установленном порядке в формуляре.

9.3.3 После проведения ремонта прибор подвергается поверке в соответствии с разделом 7 настоящего руководства.

## 10 Хранение

10.1 Приборы должны храниться в закрытых складских помещениях на стеллажах в упакованном виде при отсутствии в воздухе пыли, кислотных, щелочных и других агрессивных примесей.

10.2 Условия отапливаемого хранилища:

- температура окружающей среды от плюс 5 до плюс 40 °C;
- относительная влажность воздуха до 80 % при температуре 25 °C;
- срок хранения 10 лет.

10.3 Условия неотапливаемого хранилища:

- температура окружающей среды от минус 10 до плюс 50  $^{0}\textrm{C};$
- относительная влажность воздуха до 95 % при температуре 25 °C;

– срок хранения 6 лет.

10.4 Если в процессе хранения истек срок действия поверки, то перед вводом в эксплуатацию прибор подвергают поверке.

## 11 Транспортирование

11.1 Допускается транспортирование прибора в упаковке всеми видами транспорта при температуре окружающей среды от минус 25 до плюс 55 °С и относительной влажности воздуха до 95 % при температуре 25 °C.

11.2 При транспортировании прибора должна быть предусмотрена защита от попадания атмосферных осадков и пыли. Не допускается кантование прибора.

11.3 Перед транспортированием производится упаковка прибора в соответствии с разделом 5 настоящего руководства.

### 12 Маркирование и пломбирование

12.1 Товарный знак предприятия и условное наименование прибора нанесены в нижней части передней панели прибора.

12.2 Заводской номер и дата изготовления прибора нанесены на шильдике на задней панели прибора слева.

12.3 Элементы и составные части прибора имеют маркировку позиционных обозначений в соответствии с позиционными обозначениями перечней элементов к принципиальным электрическим схемам.

12.4 Прибор, принятый ОТК, пломбируется мастичной пломбой на правой стенке прибора. Нарушение целостности пломбы при эксплуатации прибора не допускается.

#### Приложение

#### ПРОТОКОЛ

информационно-логического взаимодействия компаратора частотного ЧК7-1012 с управляющим персональным компьютером.

1 Обмен информацией компаратора частотного ЧК7-1012 с управляющим ПК производится через виртуальный последовательный порт USB 2.0 со следующими параметра**ми:** 

- скорость (бит/с) – 9600;

- биты данных  $-8$ ;
- четность нет;
- стоповые биты  $-1$ ;
- управление потоком нет.

Драйвер виртуального последовательного порта входит в состав комплекта поставки прибора.

2 При наличии входных сигналов, один раз в секунду в последовательный порт выдается в кодах ASCII сообщение вида:

```
[x_Zxxxxxxxx_xxxx_xxxx],
```
где - символ пробела;

Z - пробел, либо «+» либо «-»;

х - цифры от 0 до 9.

Пример: [0 -12345678 2222 3333]

Первая цифра (в данном примере «0») - это код частоты измеряемого сигнала. Изменение частоты измеряемого сигнала производится посылкой в последовательный порт символа ASCII соответствующей цифры:

«0» - частота измеряемого сигнала 10 МГц;

«1» - частота измеряемого сигнала 5 МГц;

 $\langle 2 \rangle$  – частота измеряемого сигнала 10,24 МГц;

 $\langle 3 \rangle$  – частота измеряемого сигнала 2.048 МГц;

«4» - частота измеряемого сигнала 1 МГц.

После успешной перестройки устройства первая цифра меняется (если был переход на другую частоту). Второе число представляет собой относительное отклонение частоты измеряемого сигнала от номинального значения в единицах тринадцатого знака. В данном примере это будет -12345678·10<sup>-13</sup>. Два последних числа (2222 и 3333) – коды АЦП, сформированные одновременно с измерением.

При включении, до приема первых управляющих символов, прибор устанавливается в режим по умолчанию с частотой измеряемого сигнала 10 МГц. После выключения прибора все сделанные настройки и сохраненные измерения теряются.

3 Для проведения длительных (до десяти суток) автономных измерений в приборе реализован режим накопления, при котором данные измерений усредняются в течение часа и полученные усредненные значения сохраняются в оперативной памяти прибора в виде массива. При этом секундные измерения в последовательный порт не выдаются, команды на изменение частоты измеряемого сигнала не воспринимаются, а накопленный массив выдается в последовательный порт целиком по команде от управляющего устройства. Объем массива накопленных часовых измерений - до 255 значений.

Команды режима накопления:

«М» - включить режим накопления;

«m» - выключить режим накопления;

«D» - получить массив накопленных данных;

«С» - освободить память от накопленных данных.

По команде «D» прибор выдает в последовательный порт сообщение вида:

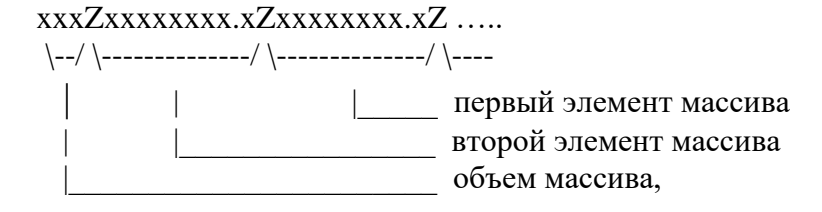

где в символах ASCII:  $Z$  – пробел, либо «+» либо «-»;  $x$  – цифры от 0 до 9.

При этом цифра после десятичной точки соответствует единице четырнадцатого знака, а объем массива дополняется до трех цифр незначащими нулями.

Следует иметь в виду, что включение/выключение режима накопления не приводит к сбросу массива накопленных данных, что может быть использовано для кратковременных тестовых измерений во время проведения долговременных измерений.

## ЛИСТ РЕГИСТРАЦИИ ИЗМЕНЕНИЙ

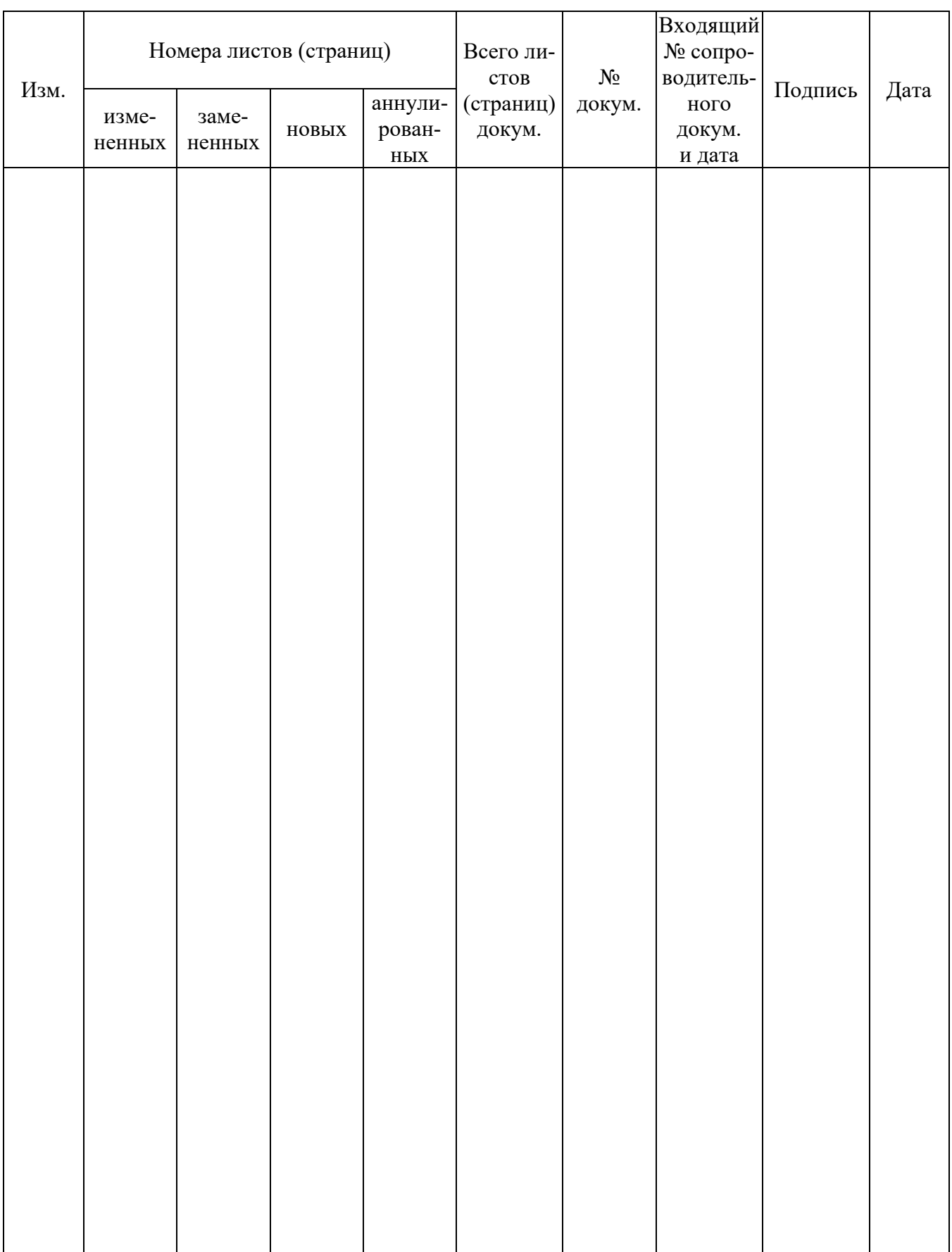